## **PROPERTY LISTING WEB APPLICATION FOR REAL ESTATE DIGITAL TRANSFORMATION**

### **BY**

### **PRITAM MONDAL AGNI ID: 181-15-11246**

### **M. A. HANNAN ID: 181-15-11255**

#### **AFSANA AKTER ID: 181-15-11203**

This Report Presented in Partial Fulfillment of the Requirements for the Degree of Bachelor of Science in Computer Science and Engineering.

Supervised By

### **Dewan Mamun Raza**

Senior Lecturer Department of CSE Daffodil International University

Co-Supervised By

**Aniruddha Rakshit** Senior Lecturer Department of CSE Daffodil International University

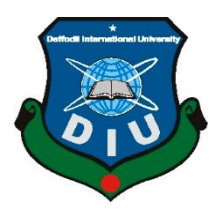

## **DAFFODIL INTERNATIONAL UNIVERSITY DHAKA, BANGLADESH 06TH JANUARY 2022**

#### **APPROVAL**

This Project titled **"Property listing web application for real state digital transformation"** submitted by **Pritam Mondal Agni**, **ID**: **181-15-11246**, **M. A. Hannan, ID : 181-15-11255** and **Afsana Akter ID**: **181-15-11203** to the Department of Computer Science and Engineering, Daffodil International University has been accepted as satisfactory for the partial fulfillment of the requirements for the degree of B.Sc. in Computer Science and Engineering and approved as to its style and contents. The presentation has been held on  $6<sup>th</sup>$  January, 2022.

#### **BOARD OF EXAMINERS**

**\_\_\_\_\_\_\_\_\_\_\_\_\_\_\_\_\_\_\_\_\_\_\_**

**Dr. Sheak Rashed Haider Noori Associate Professor and Associate Head** Department of Computer Science and Engineering Faculty of Science & Information Technology Daffodil International University

Banshell

**\_\_\_\_\_\_\_\_\_\_\_\_\_\_\_\_\_\_\_\_\_\_\_\_**

**\_\_\_\_\_\_\_\_\_\_\_\_\_\_\_\_\_\_\_\_\_\_\_\_**

**Dr. Sumit Kumar Banshal (SKBL) Assistant Professor** Department of Computer Science and Engineering Faculty of Science & Information Technology Daffodil International University

**Md. Abbas Ali Khan (AAK) Senior Lecturer** Department of Computer Science and Engineering Faculty of Science & Information Technology Daffodil International University

Funran

**\_\_\_\_\_\_\_\_\_\_\_\_\_\_\_\_\_\_\_\_\_\_**

**Shah Md. Imran Industry Promotion Expert** LICT Project, ICT Division, Bangladesh **External Examiner**

**Chairman**

**Internal Examiner**

**Internal Examiner**

### **DECLARATION**

We hereby declare that this project has been done by us under the supervision of **Dewan Mamun Raza, Senior Lecturer, Department of CSE, Daffodil International University**. We also declare that neither this project nor any part of this project has been submitted elsewhere for award of any degree or diploma.

**Supervised by:** Congo

**Dewan Mamun Raza**  Senior Lecturer Department of CSE Daffodil International University

#### **Co-Supervised by:**

Anima Odla Rakolit

**Aniruddha Rakshit**  Senior Lecturer Department of CSE Daffodil International University

#### **Submitted by:**

Pritons =

**Pritam Mondal Agni** ID: 181-15-11246 Department of CSE Daffodil International University

Herman

**M. A. Hannan** ID: 181-15-11255 Department of CSE Daffodil International University

Afsana Akter

**Afsana Akter** ID: 181-15-11203 Department of CSE Daffodil International University

### **ACKNOWLEDGEMENT**

First, we express our heartiest thanks and gratefulness to almighty God for His divine blessing makes it possible to complete the final year project/internship successfully.

We are really grateful and wish our profound indebtedness to Supervisor **Dewan Mamun Raza**, **Senior Lecturer**, Department of CSE Daffodil International University, Dhaka. Deep Knowledge & keen interest of our supervisor in the field of "Web Development" to carry out this project. His endless patience, scholarly guidance, continual encouragement, constant and energetic supervision, constructive criticism, valuable advice, reading many inferior drafts and correcting them at all stage have made it possible to complete this project.

We would like to express our heartiest gratitude to Co-supervisor **Aniruddha Rakshit**, **Sr. Lecturer,** Department of CSE, for his kind help to finish our project and also to other faculty member and the staff of CSE department of Daffodil International University.

We would like to thank our entire course mate in Daffodil International University, who took part in this discussion while completing the course work.

Finally, we must acknowledge with due respect the constant support and patients of our parents.

### **ABSTRACT**

Locust emporium is a web-based platform to help consumers to ensure a product and formal thing which they want. The main objective of this project is to bring the real estate industry online and enable real estate industry participants to benefit from the Internet. Site acts as an interface between Individuals, brokers and realtors. Here the user can advertise his property for buying or for selling. This maintains product quality and delivers product in a short time to the customer. This tool allows registered users to create an account and users can buy products from LOCUST EMPORIUM. Every development of the software industry follows some rules and methods. We also followed some methods to develop this project. We finished all of the development by following the Agile Methodology. We think & choose this methodology as the most suitable software development model to develop my "LOCUST EMPORIUM". We choose it because my whole project needs to be implemented partially then tested and Agile Methodology helped me to reduce the project risk.

### **Table of Content**

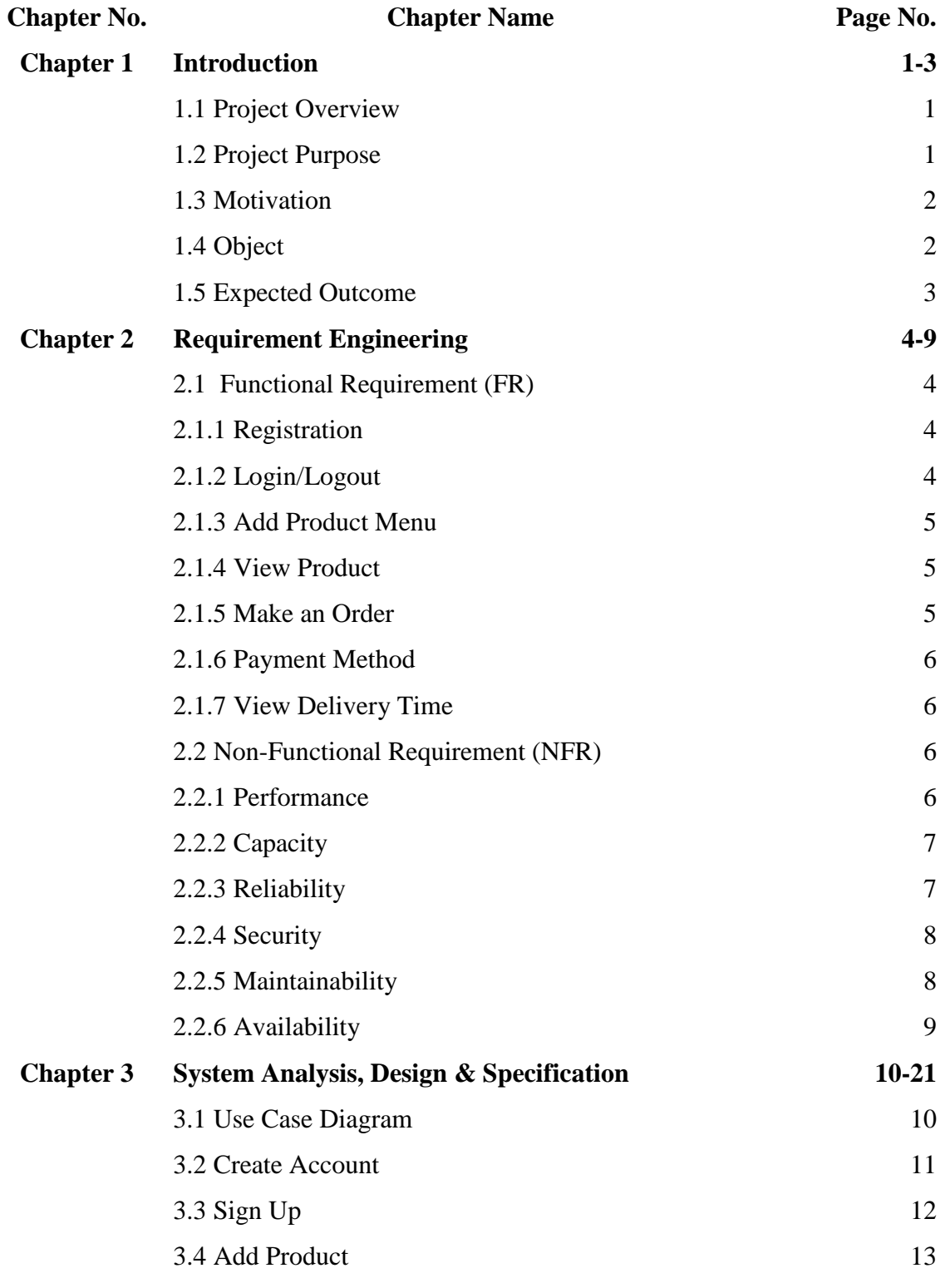

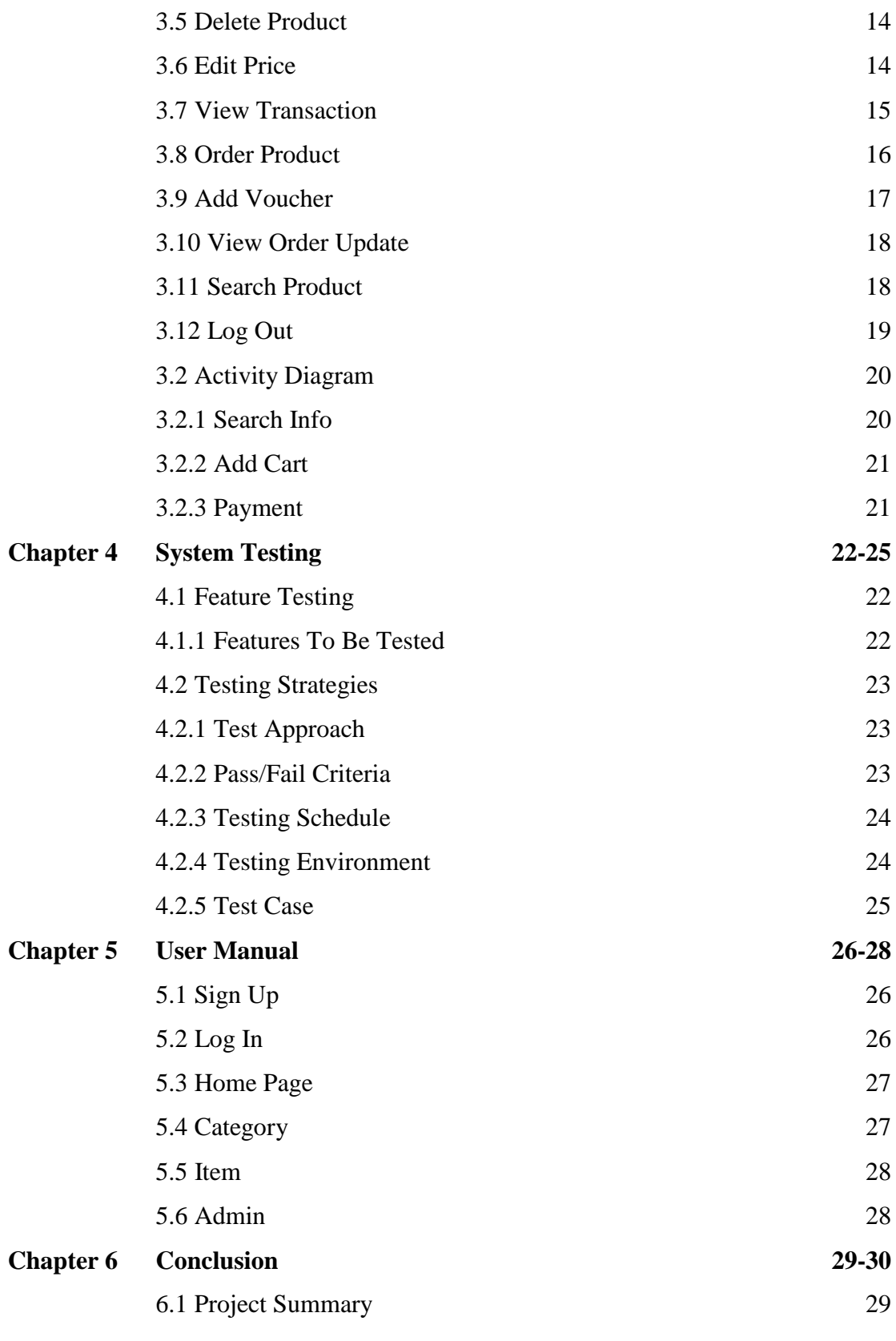

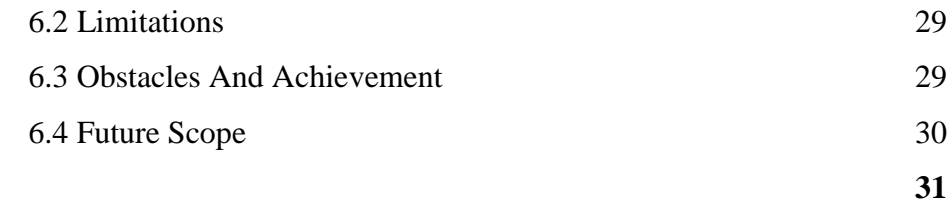

**Reference 31**

### **List of Table**

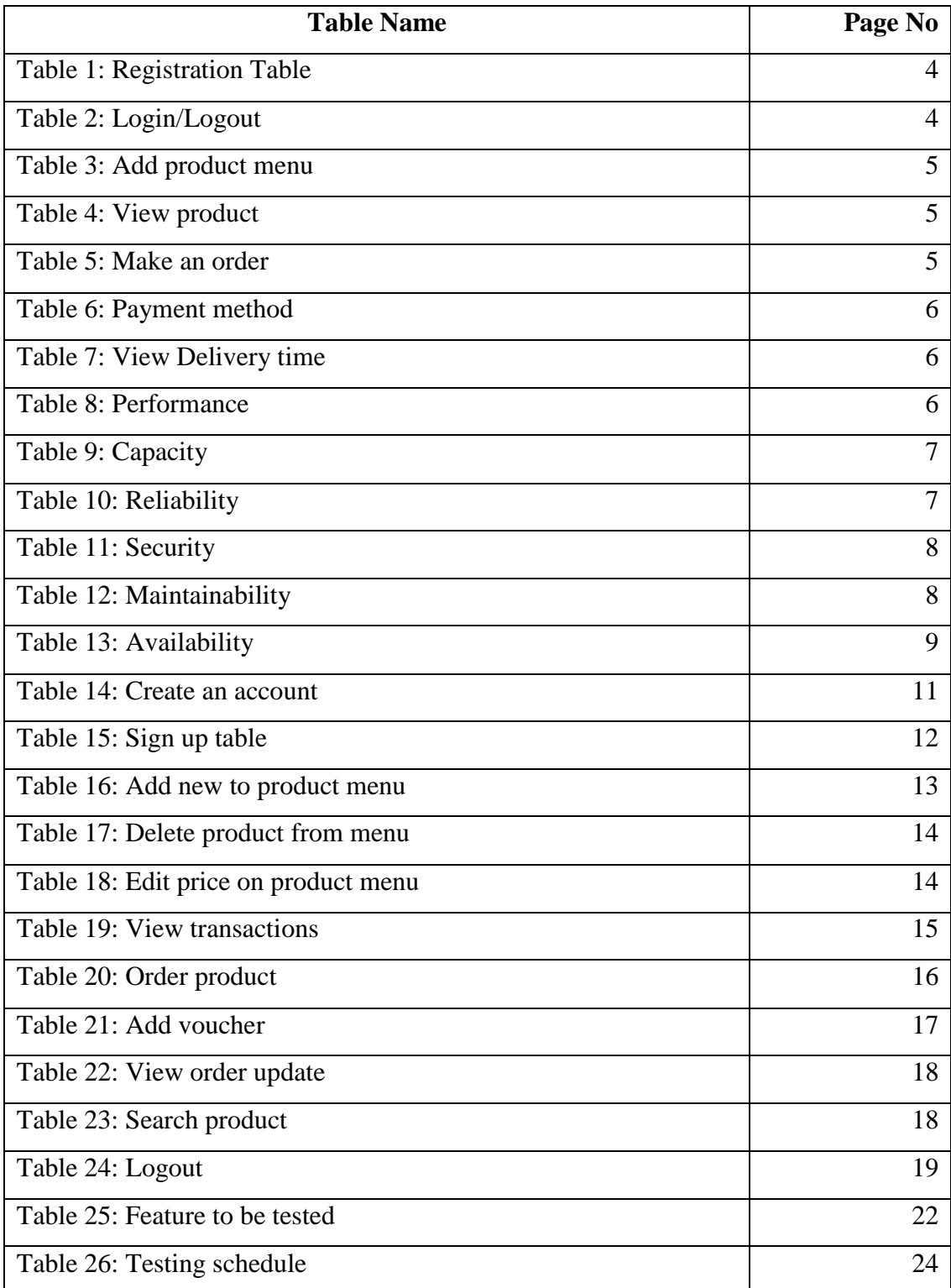

## **List of Figures**

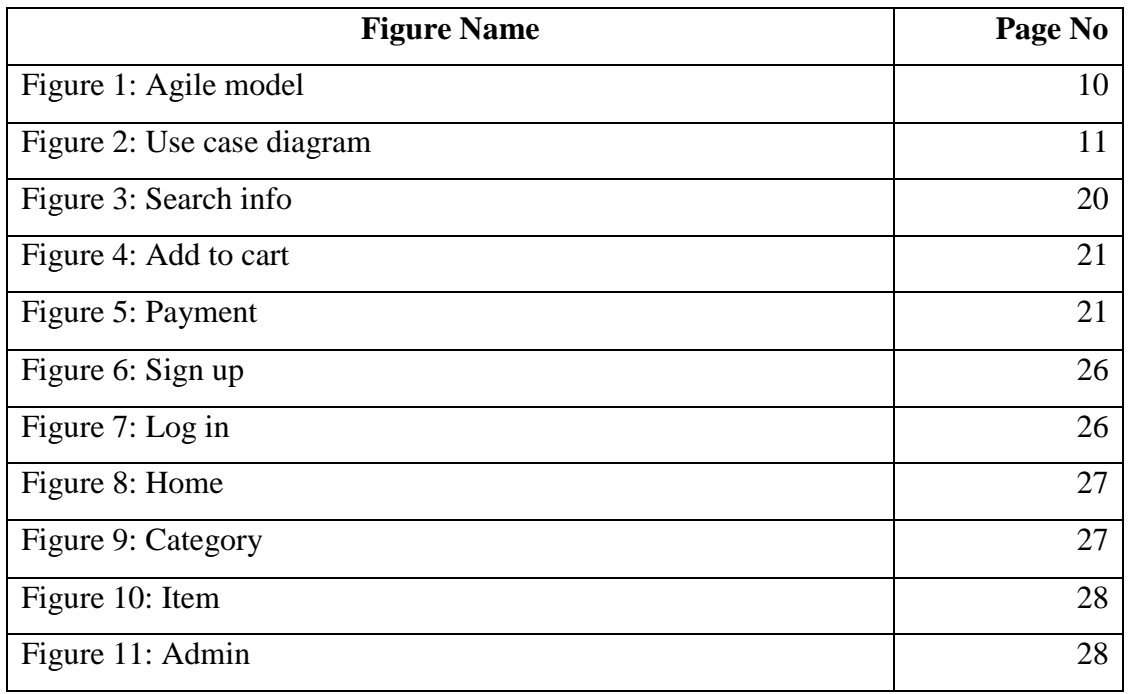

# **CHAPTER 1 INTRODUCTION**

This web application is an online real estate business website through which a user can access its information and manage all the adding, updating, deleting the assets and some of its tasks. The admin user can update the information regarding property selling and buying and cancellation. The system is very useful for the companies who develop apartments, hotels, villas, residential properties and commercial properties. Companies or individual agents can also advertise their property.

### **1.1 Project Overview**

The system suggests as much as possible to avoid errors while entering user credentials. It also provides an error message while the user enters invalid data. No technical knowledge is needed for the user to use this system. This way I can call this system a user-friendly creation. Every online e-commerce platform, big or small, faces challenges to overcome and manage the information of User, Payment method, and deliver product in time. Every product buy & delivery Management System has different needs, therefore; I design a user friendly & easy to use system. Besides, for those busy consumers who are always on the go, my system comes with remote access features, which will allow them to select products and find new products for their choice at all times. These systems will ultimately allow you to better service the product.

#### **1.2 Project Purpose**

The purpose of "LOCUST EMPORIUM" is to digitalize the existing old system with the help of ordering property and building covering their requirements so that users can get a user-friendly and easy-to- find property. The required environment to use this system are available for every user. It helps the user to Order building and property receive order within a fresh UI. It helps users with better product quality and find various LOCUST EMPORIUM.

Functionalities provided by "LOCUST EMPORIUM "

∙ An online property and building ordering management

∙ Fresh User Interface with better user experience

∙ Anyone can share resources & anyone can order property from here

∙ After using this web app, consumers can get a modern online property and building ordering experience.

### **1.3 Motivation**

One day I wanted to buy a property. But it was too costly and need to go far away and search for buildings and property. So, I was thinking of the property or building on the web site and I could buy it from there. Now this time it is web-based technology. Any kind of problems, we search for the solution on the google search engine. So, it is the easiest way to get property, then I was thinking of developing a platform where every person can find their property, land, flat which they want to buy. From this concept, we decided to develop a web application where every buyer can find their necessary property.

### **1.4 Objective**

Objective of our project are given below:

- The system should have a login. A login box should appear when the system is invoked.
- The admin should have all the types of authority.
- The admin should maintain property. Admin identify property type as it is residential or commercial property.
- The admin user can inform their agents for regarding to property and update the information regarding property and cancellation of property or changing buyer choice.
- The user should book the property for sale or rent with details of property.
- The system is very useful for the companies or builders that can post and edit their properties and their personal info and admin can monitor records of all of them.

## **1.5 Expected Outcome**

Technology use in all the sectors, in properties also. It will be very necessary for a buyer. For easily getting the properties or buildings or flat. For those reasons we develop this application where a buyer easily buys their wanted property.

So, our expected outcome of this project is

- Users can easily find their needed property or building or house.
- Some people improve their web application and property knowledge.
- We can identify which items are most popular in the specific place.
- No need to go to the property place physically, even anyone can see the property from abroad.
- Users can buy or sell their property.

# **CHAPTER 2 REQUIREMENT ENGINEERING**

### **2.1 Functional Requirements (FR):**

Functional requirements referred to a mandatory function, which is mandatory to the system. It describes the functions a software must perform. Functional software requirements capture the intended behavior of the system. This behavior can be written as functions, services, tasks, or which system is required to perform. Now, here we are showing to mention functional requirements associating with this project:

### **2.1.1 Registration**

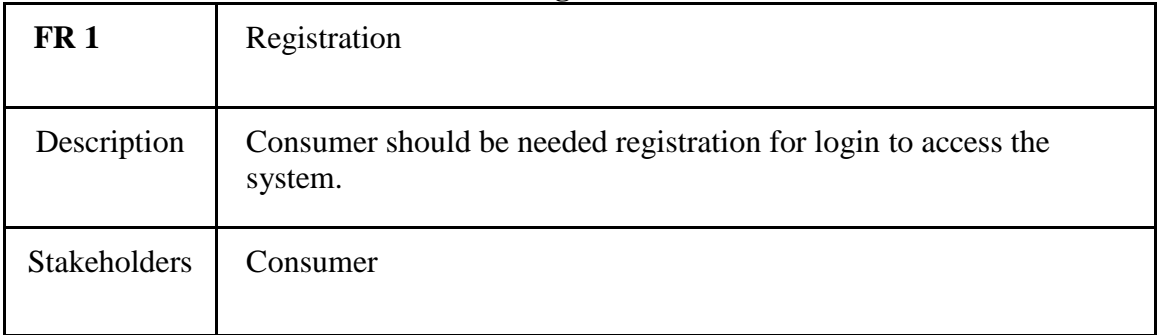

### **Table 1: Registration table**

## **2.1.2 Login/Logout:**

### **Table 2: Login/ Logout table**

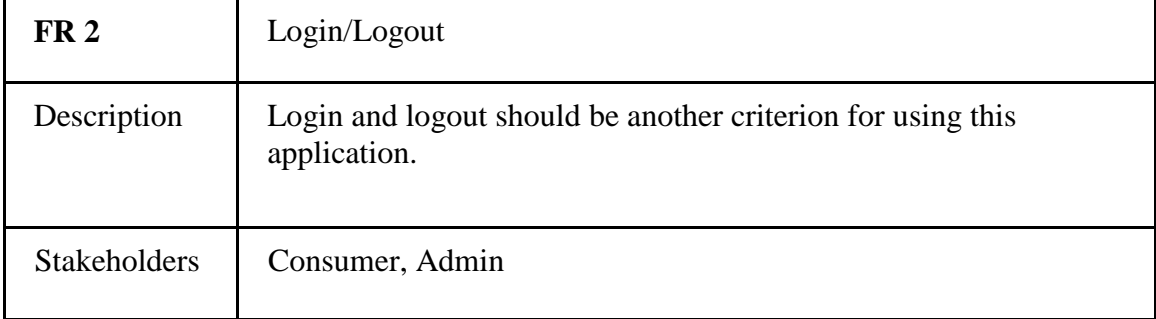

## **2.1.3 Add Product Menu:**

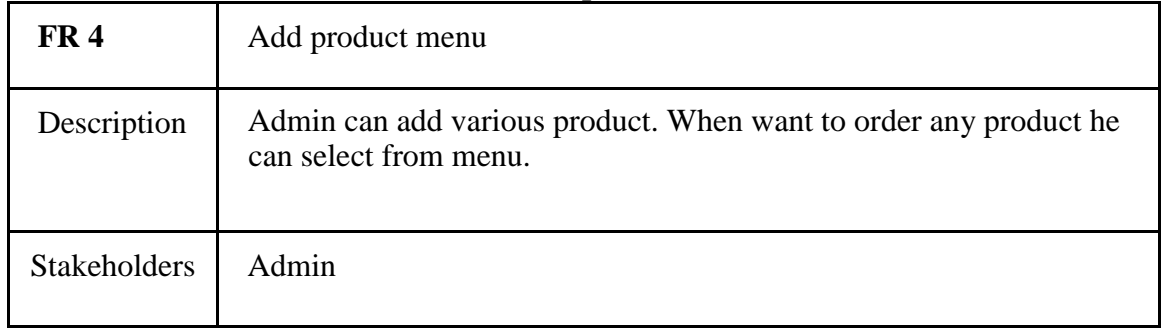

### **Table 3: Add product name**

## **2.1.4 View Product:**

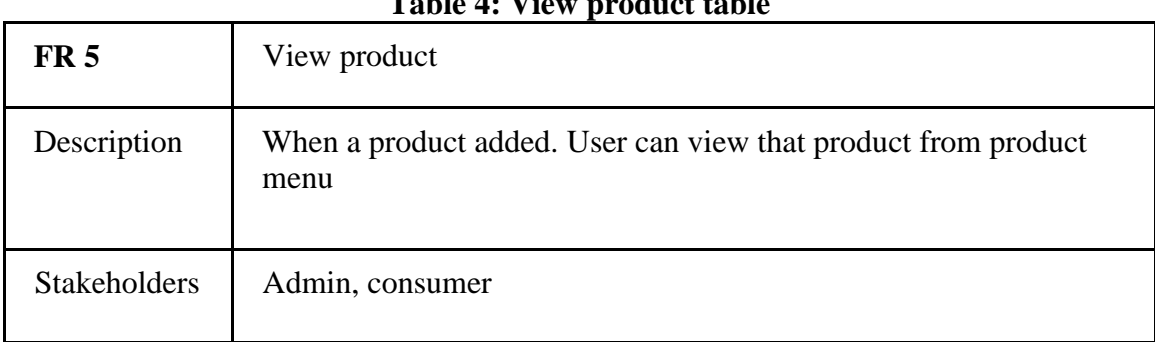

### **Table 4: View product table**

## **2.1.5 Make an Order:**

### **Table 5: Make an order**

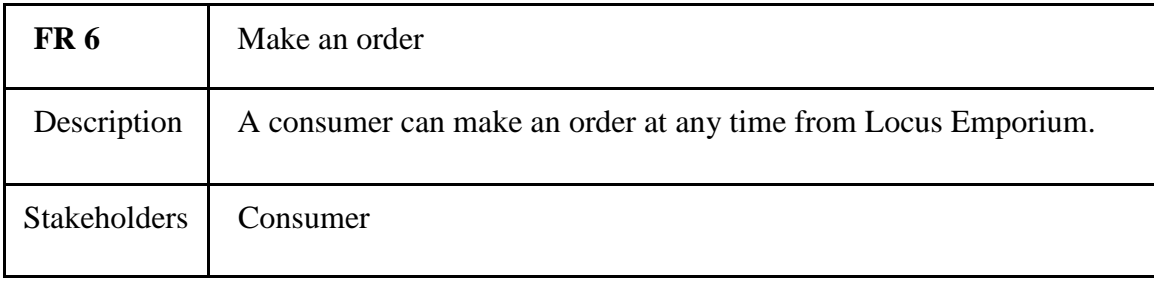

## **2.1.6 Payment method:**

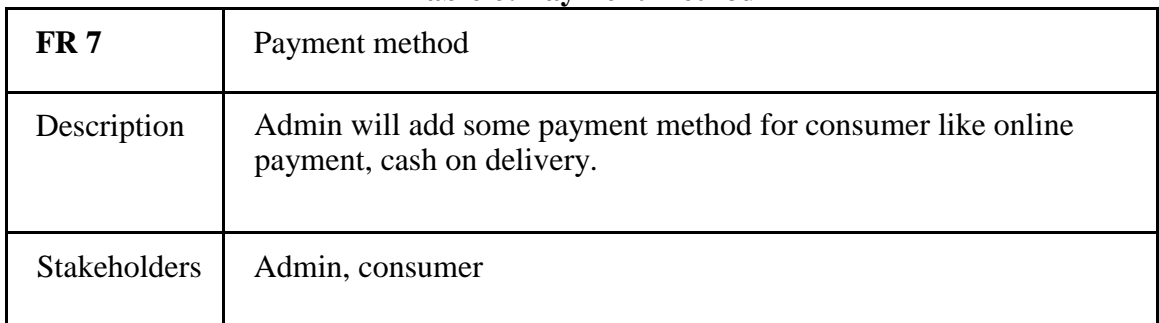

### **Table 6: Payment method**

## **2.1.7 View Delivery time:**

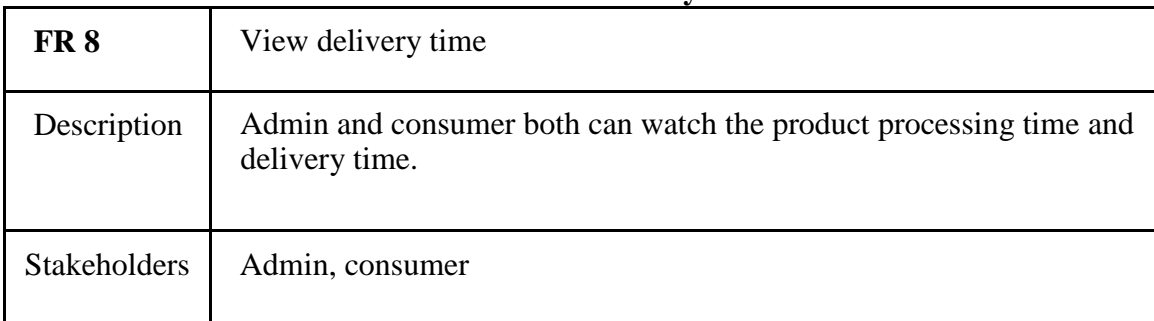

### **Table 7: View delivery time**

## **2.2 Non-Functional Requirement (NFR):**

## **2.2.1 Performance**

### **Table 8: Performance table**

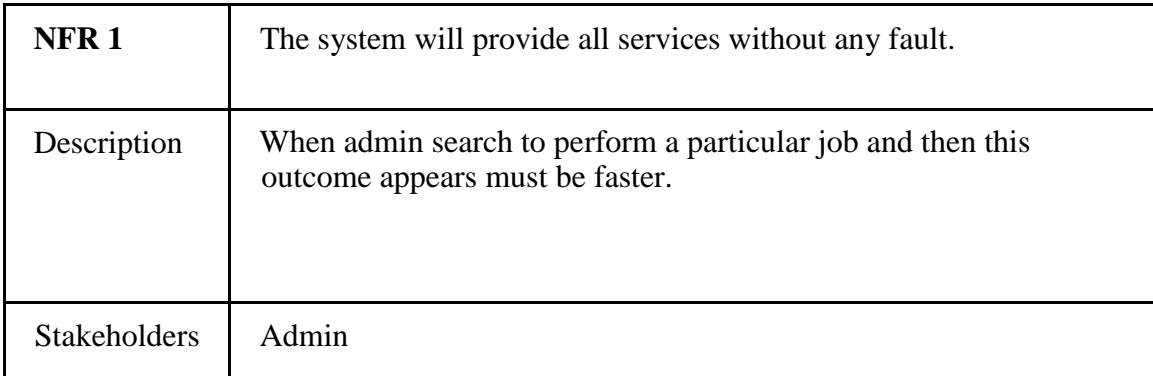

## **2.2.2 Capacity**

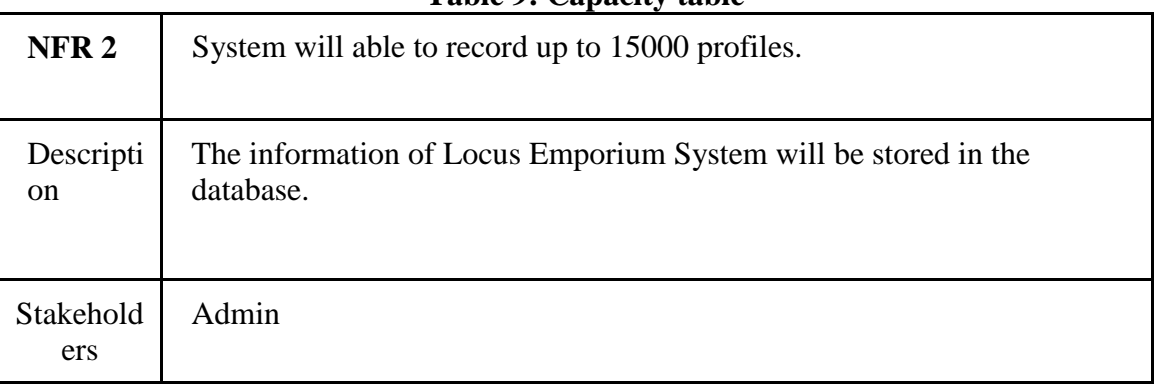

### **Table 9: Capacity table**

## **2.2.3 Reliability**

## **Table 10: Reliability**

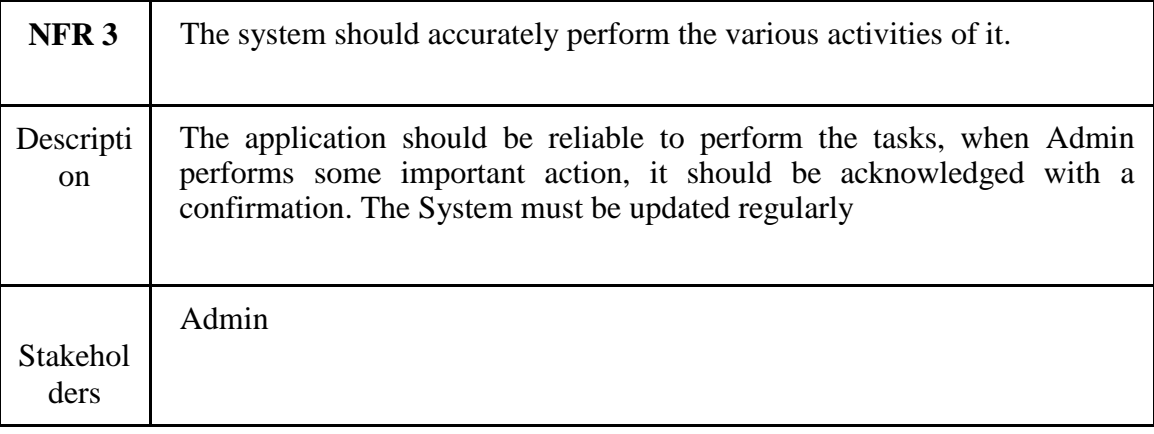

## **2.2.4 Security**

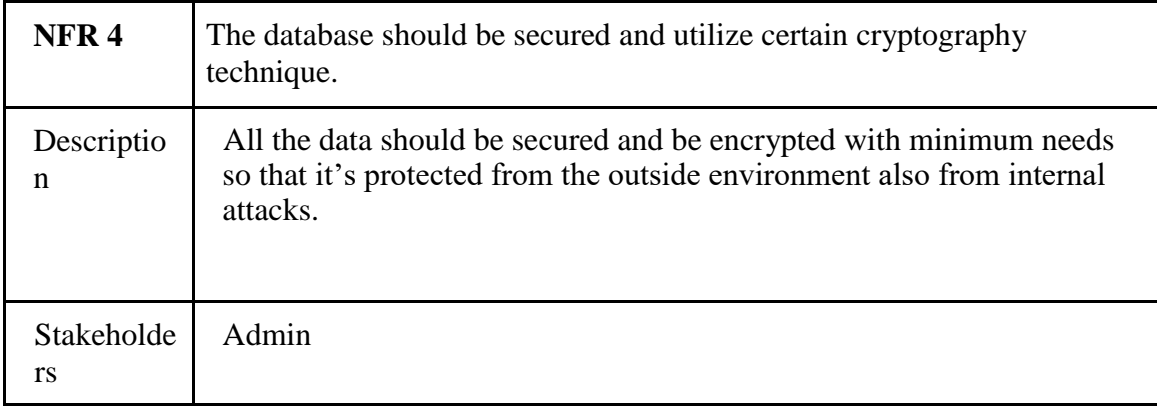

### **Table 11: Security table**

## **2.2.5 Maintainability**

### **Table 12: Maintainability**

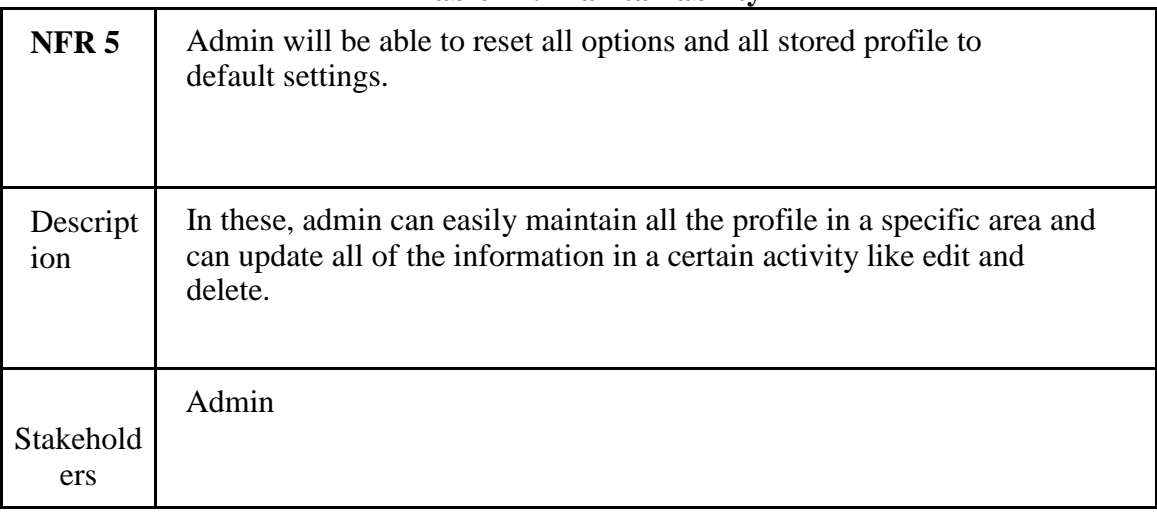

## **2.2.6 Availability**

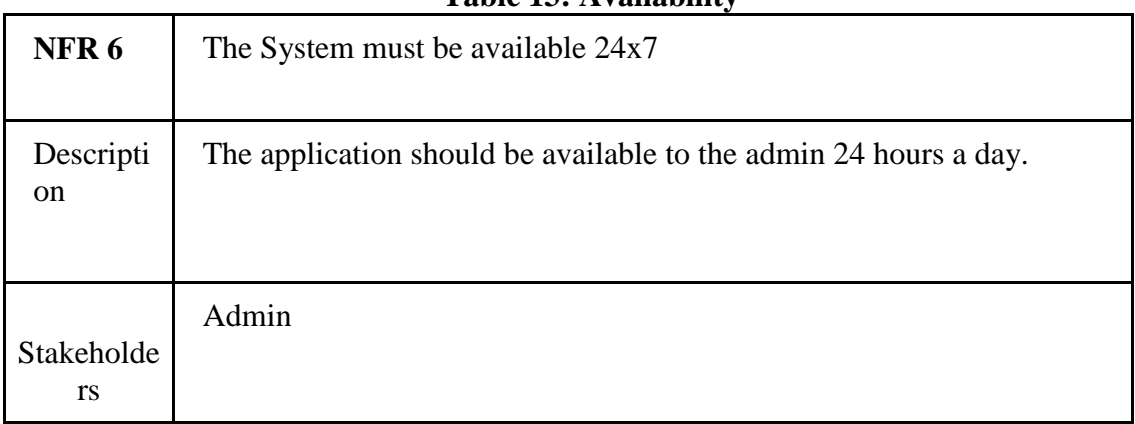

#### **Table 13: Availability**

## **CHAPTER 3 SYSTEM ANALYSIS, DESIGN & SPECIFICATION**

As a long-term development, we are also new in development so we choose the Agile Model to complete our project. The Agile method anticipates change and allows for more flexibility for development than any other traditional model. We can easily change a small part of our system without huge amendments to my tight schedule.

Testing in every step was very important to us for ensuring that our system is working perfectly, Agile Model gives us this opportunity to test every unit while the system is in developing condition.

Agile model offers us to create a system, which can be changed easily, minimize the risk by frequent testing, higher quality product, and furnish able in a short time.

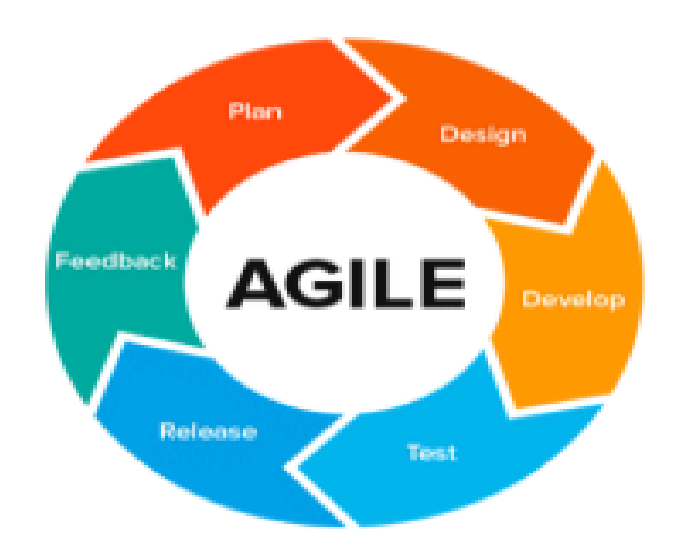

**Figure 1: Agile Model**

### **3.1 Use Case Diagram**

The customers have to register first. Then they have to login in this web site. Then they can view whole web application and search item and add their cart. Admin panel can see the log in and register info. Admin can add item, remove cart, update inventory.

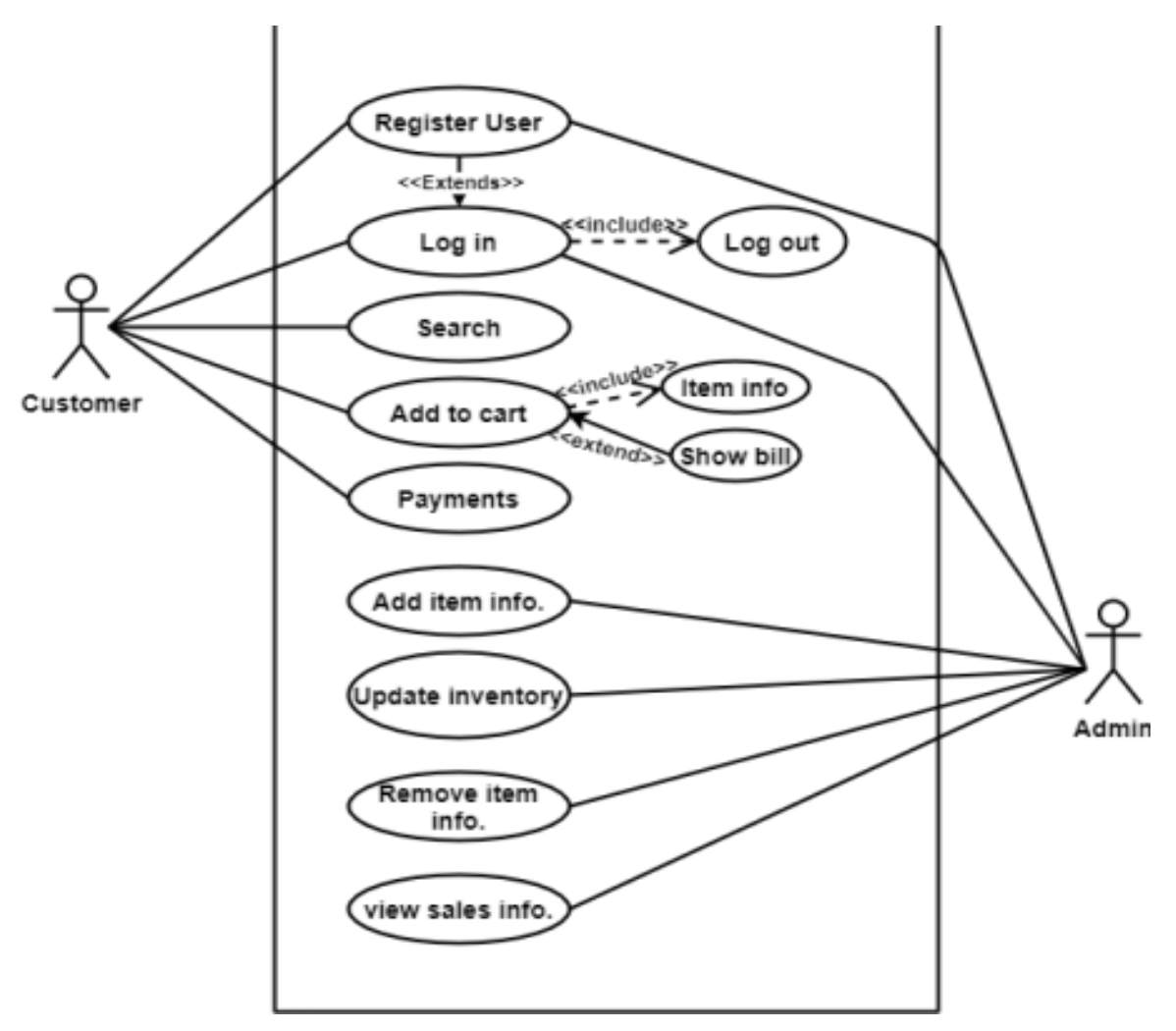

**Figure 2: Use Case Diagram**

## **3.2 Create Account**

Users (admin and consumer) should log in to the system with their username and password to access all features of the Learning Tree system. If the user is not registered before, the user has to Sign Up first.

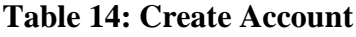

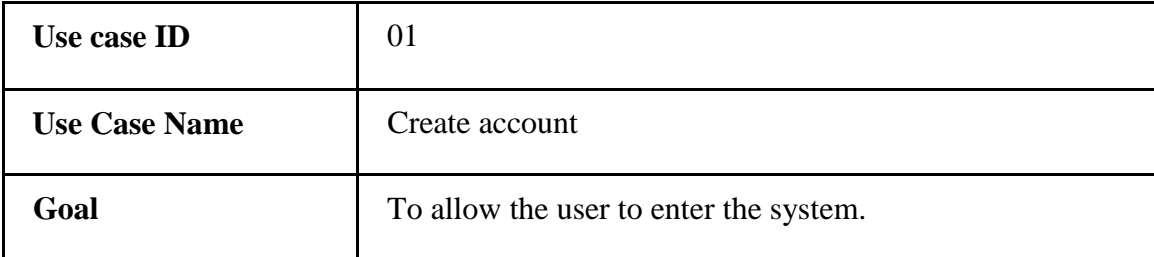

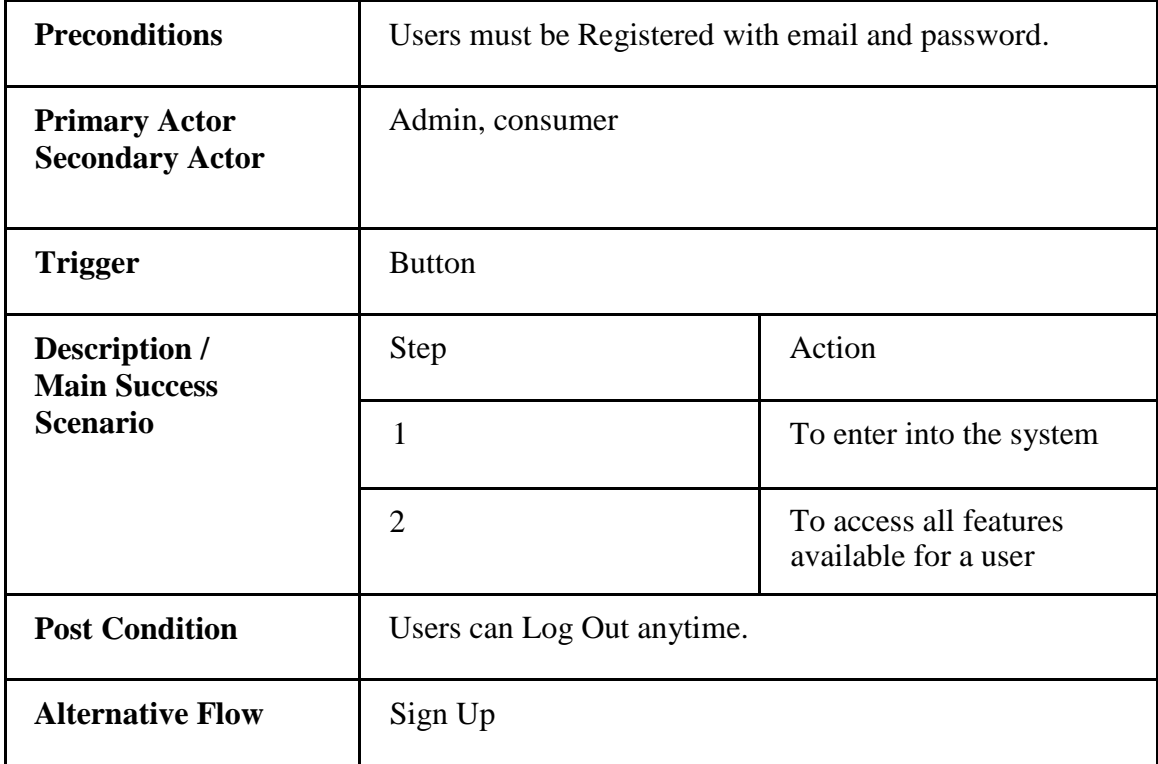

## **3**.**3 Sign Up**

If anyone wants to log in to the system to access all features of the locus emporium system. They must log in first, if they are new to this system; they have to create their user profile by signing up.

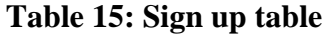

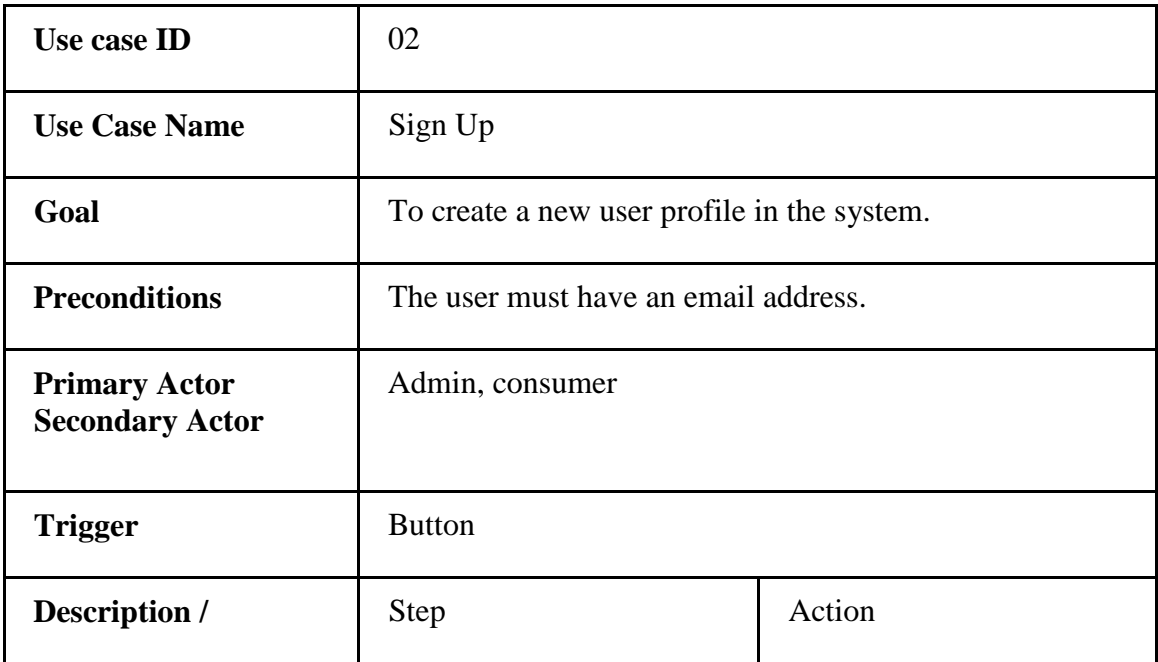

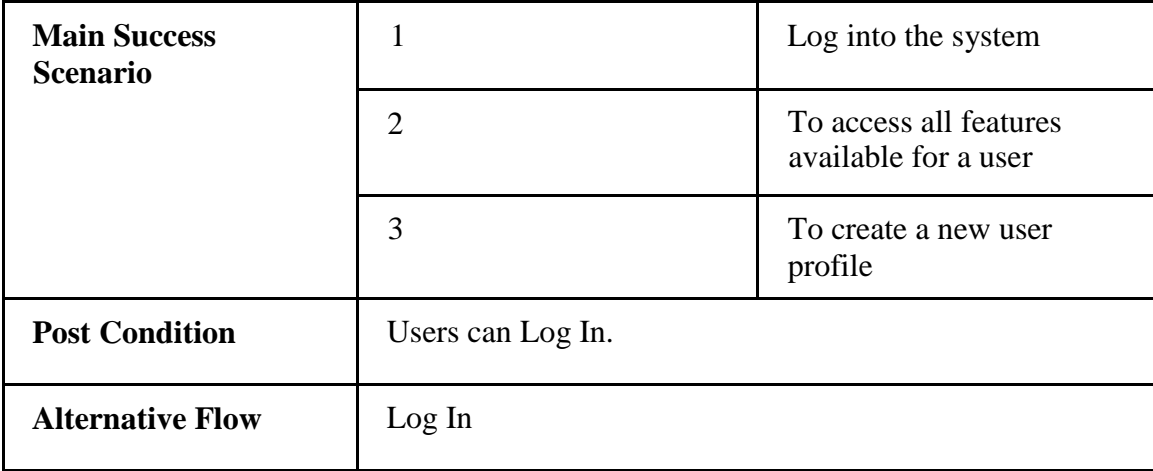

## **3.4 Add new to product menu**

Registered Admin can add new products to the menu. He has to write a product name & a short description of the product. He can link up any Picture related to his product.

| Use case ID                                                    | 03                                                        |                                      |  |
|----------------------------------------------------------------|-----------------------------------------------------------|--------------------------------------|--|
| <b>Use Case Name</b>                                           | Add new product to menu                                   |                                      |  |
| Goal                                                           | To add a new product in the system.                       |                                      |  |
| <b>Preconditions</b>                                           | The user must be logged in with an email and<br>password. |                                      |  |
| <b>Primary Actor</b><br><b>Secondary Actor</b>                 | Admin                                                     |                                      |  |
| <b>Trigger</b>                                                 | Form                                                      |                                      |  |
| <b>Description</b> /<br><b>Main Success</b><br><b>Scenario</b> | Step                                                      | Action                               |  |
|                                                                | 1                                                         | Add product name $\&$<br>description |  |
|                                                                | $\overline{2}$                                            | Add picture & links                  |  |
| <b>Post Condition</b>                                          | Add new product to menu                                   |                                      |  |

**Table 16: Add new to product menu**

## **3.5 Delete product from menu**

Registered admin can delete products from the menu. He has to delete the product name & a short description from the menu. He can delete pictures related to his product.

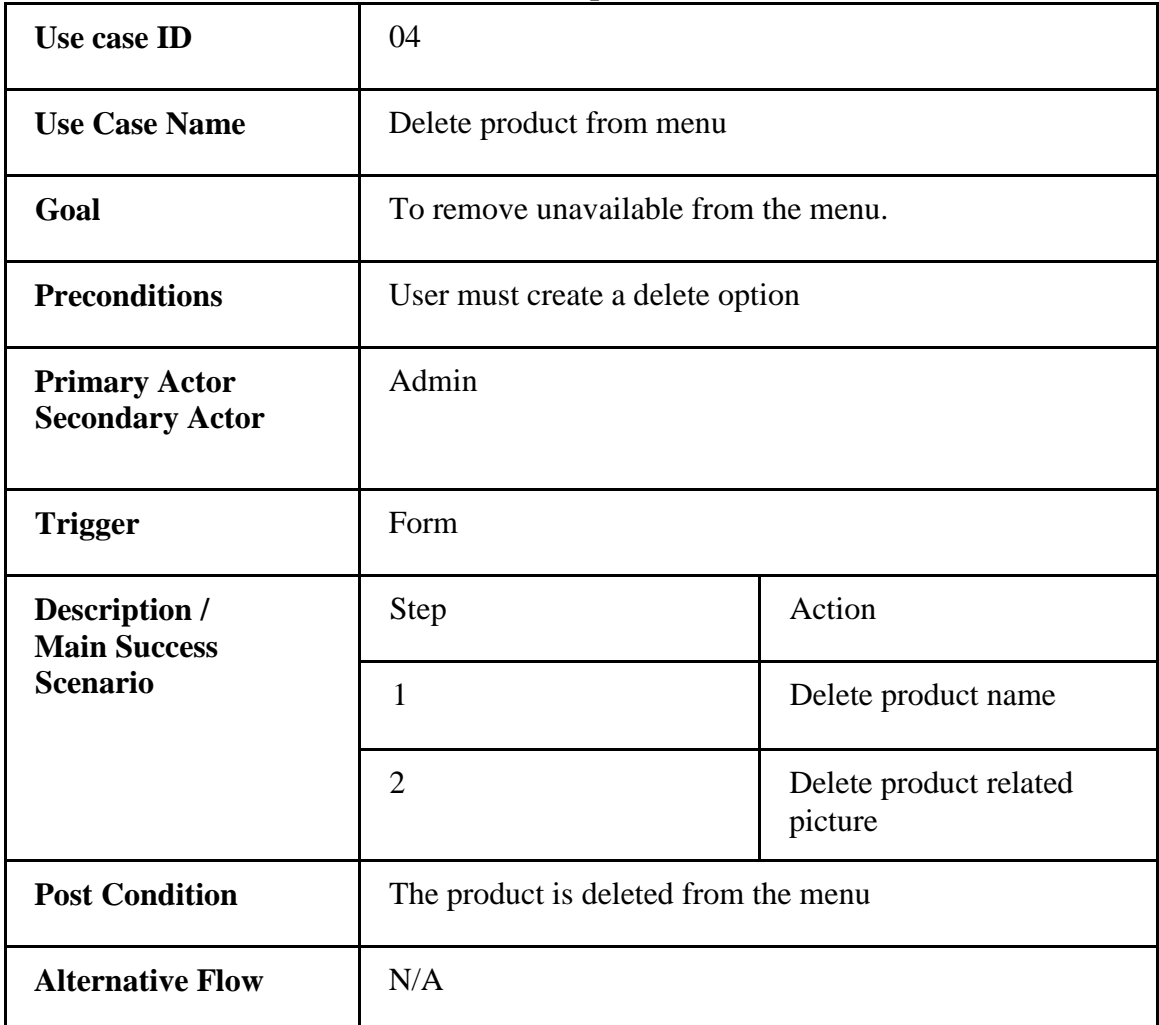

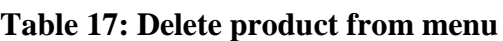

## **3.6 Edit price on product menu**

For a successful Order completion, a price on product menu is important for an online product ordering system. In Locus Emporium there is a price on every product. Therefore, Admin must Edit price on product menu.

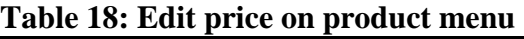

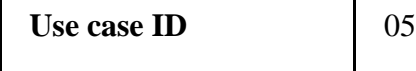

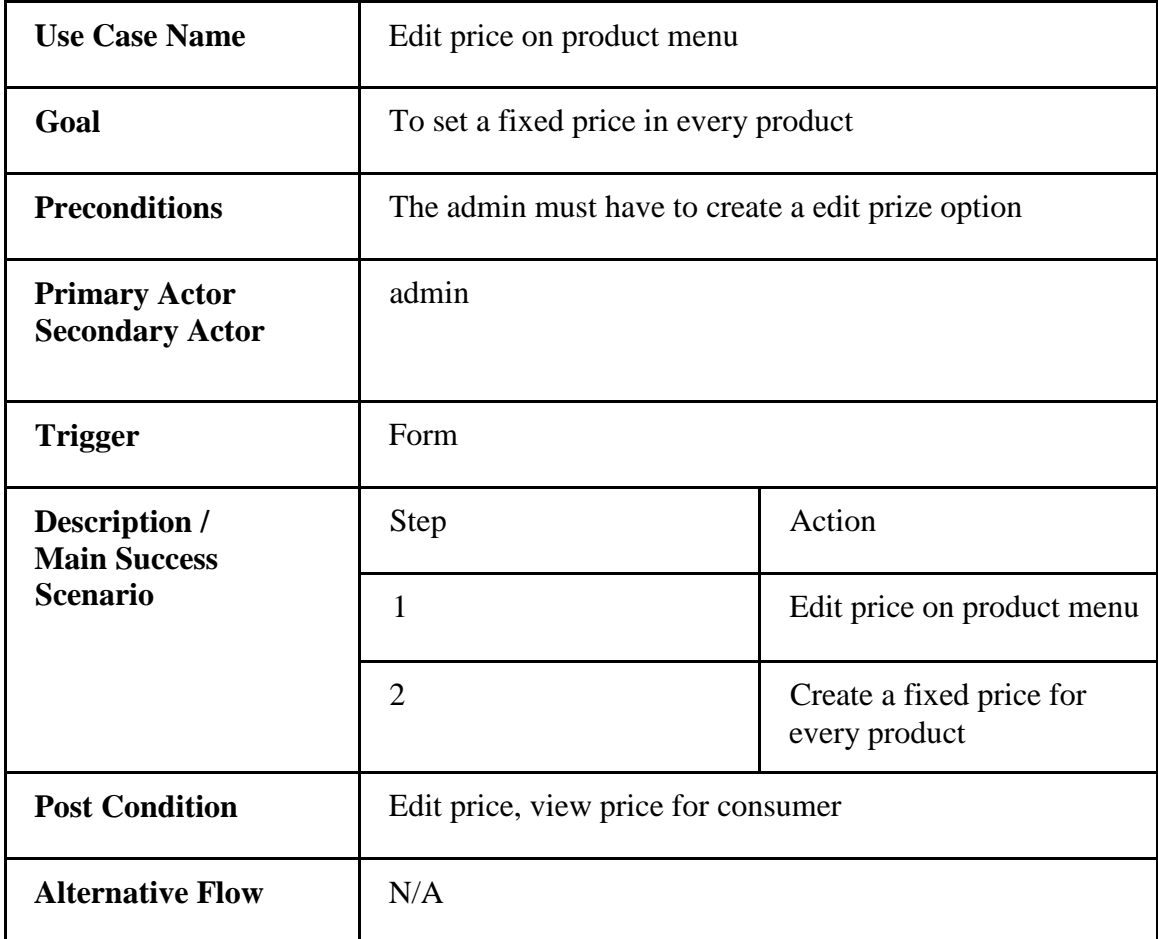

## **3.7 View transactions**

A consumer can successfully end the payment. After finishing the payment Admin can follow up the transaction.

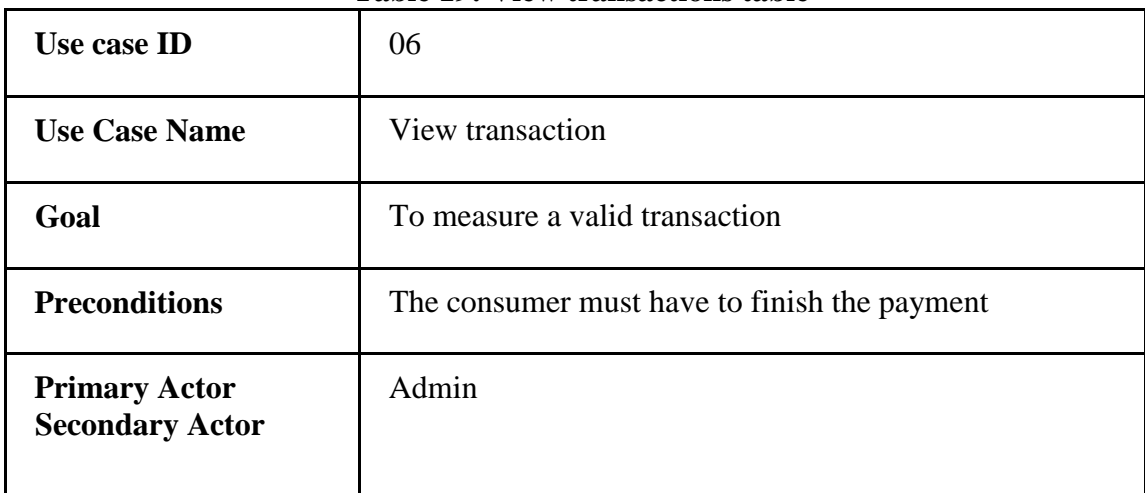

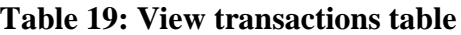

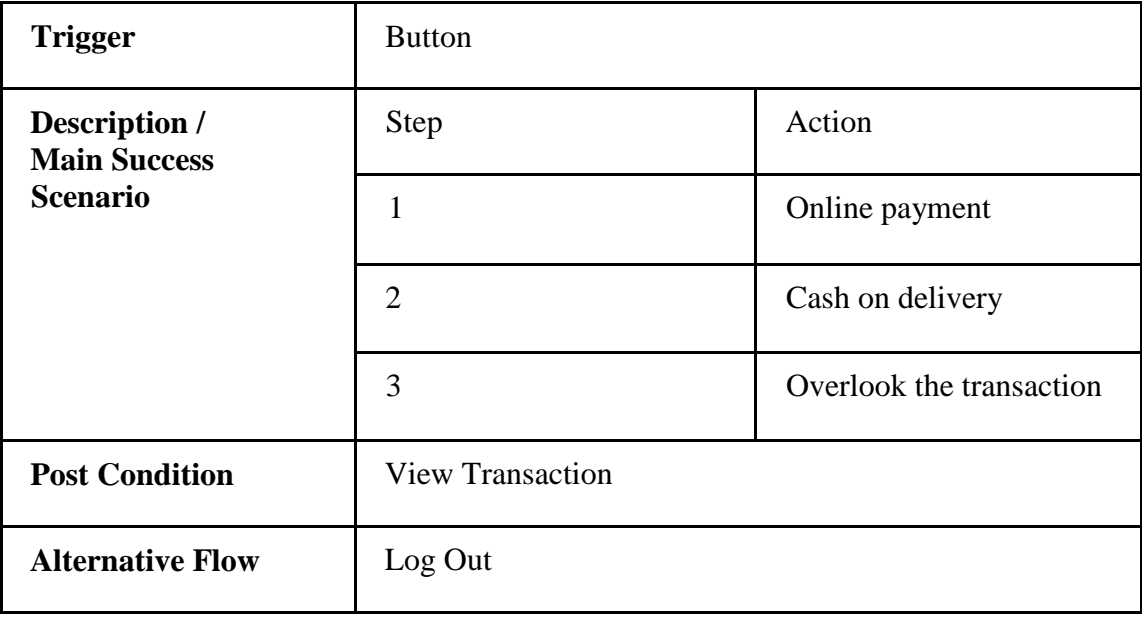

## **3.8 Order product**

Consumer must have to order product from the menu to find their product.

| Use case ID                                             | 07                                                  |                |  |
|---------------------------------------------------------|-----------------------------------------------------|----------------|--|
| <b>Use Case Name</b>                                    | Order product                                       |                |  |
| Goal                                                    | Find consumer's product.                            |                |  |
| <b>Preconditions</b>                                    | Consumer must select product and conform his order, |                |  |
| <b>Primary Actor</b><br><b>Secondary Actor</b>          | Consumer                                            |                |  |
| <b>Trigger</b>                                          | <b>Button</b>                                       |                |  |
| Description /<br><b>Main Success</b><br><b>Scenario</b> | Step                                                | Action         |  |
|                                                         | $\mathbf{1}$                                        | Select product |  |
|                                                         | $\overline{2}$                                      | Conform order  |  |

**Table 20: Order product table**

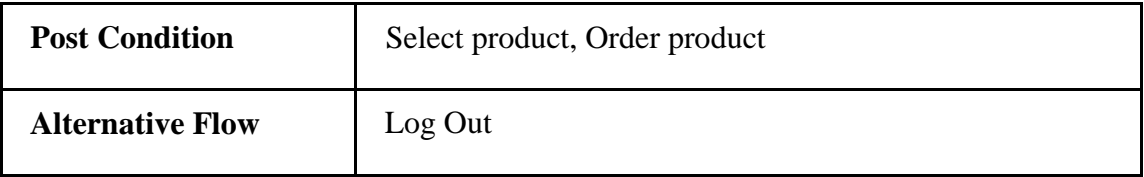

## **3.9 Add voucher/ show discount**

When consumer conform the order, he can watch the discount or, he can add a voucher for discount.

| Use case ID                                             | 08                                        |                           |  |
|---------------------------------------------------------|-------------------------------------------|---------------------------|--|
| <b>Use Case Name</b>                                    | Add voucher                               |                           |  |
| Goal                                                    | To show all the discount and add voucher  |                           |  |
| <b>Preconditions</b>                                    | N/A                                       |                           |  |
| <b>Primary Actor</b><br><b>Secondary Actor</b>          | Consumer                                  |                           |  |
| <b>Trigger</b>                                          | <b>Button</b>                             |                           |  |
| Description /<br><b>Main Success</b><br><b>Scenario</b> | <b>Step</b>                               | Action                    |  |
|                                                         | 1                                         | Show discount on selected |  |
|                                                         | $\overline{2}$                            | Apply voucher             |  |
| <b>Post Condition</b>                                   | Consumer must type the promo if available |                           |  |
| <b>Alternative Flow</b>                                 | N/A                                       |                           |  |

**Table 21: Add voucher/ show discount table**

## **3.10 View order update**

Consumer can see the update of the order. Admin must update the order condition after confirm order from customer.

| Use case ID                                                    | 09                                                        |                        |  |
|----------------------------------------------------------------|-----------------------------------------------------------|------------------------|--|
| <b>Use Case Name</b>                                           | View order update                                         |                        |  |
| Goal                                                           | Consumer can see the order update after conform his order |                        |  |
| <b>Preconditions</b>                                           | The consumer must conform his order                       |                        |  |
| <b>Primary Actor</b><br><b>Secondary Actor</b>                 | Consumer, Admin                                           |                        |  |
| <b>Trigger</b>                                                 | <b>Button</b>                                             |                        |  |
| <b>Description</b> /<br><b>Main Success</b><br><b>Scenario</b> | Step                                                      | Action                 |  |
|                                                                | $\mathbf{1}$                                              | See the order update   |  |
|                                                                | $\overline{2}$                                            | Condition of the order |  |
| <b>Post Condition</b>                                          | Conform order                                             |                        |  |
| <b>Alternative Flow</b>                                        | N/A                                                       |                        |  |

**Table 22: View order update**

## **3.11 Search Product**

Consumer can search their product. Admin must have to update product.

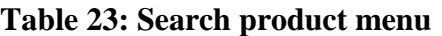

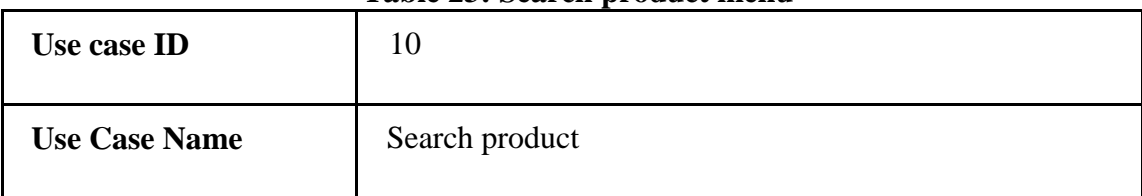

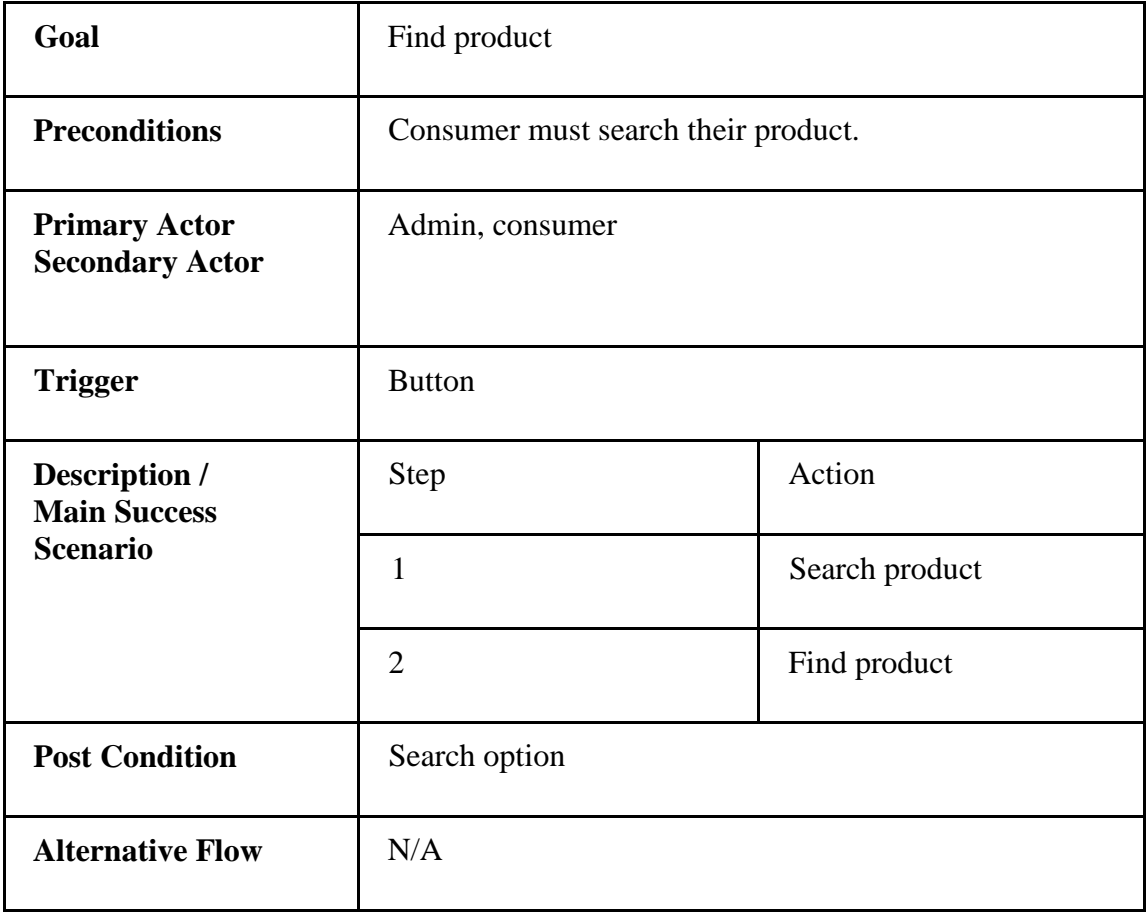

## **3.12 Log Out**

User (Admin & consumer) should log out from the system to terminate their sessions of the "LOCUS EMPORIUM" system. Closing the browser window also log out the user instantly.

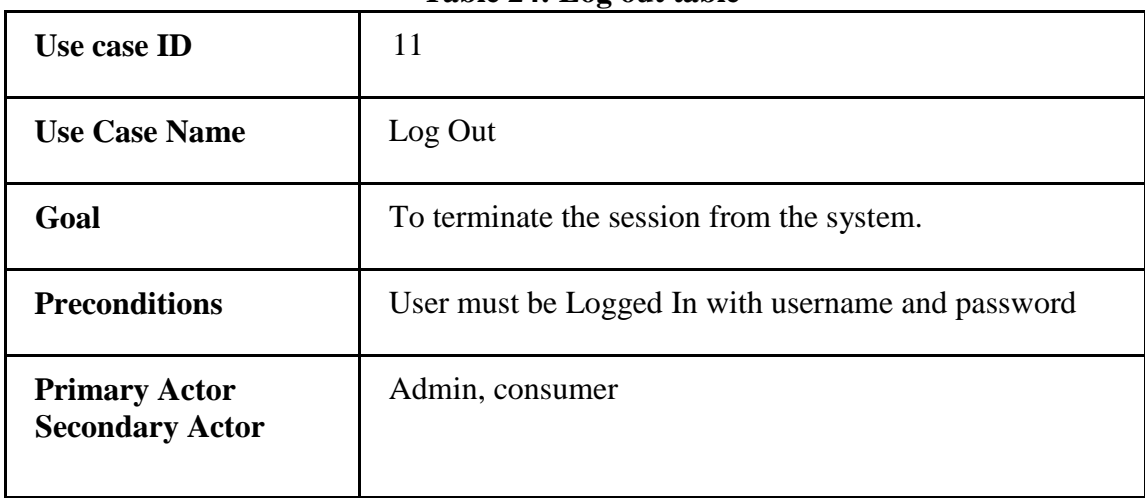

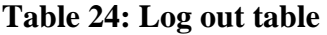

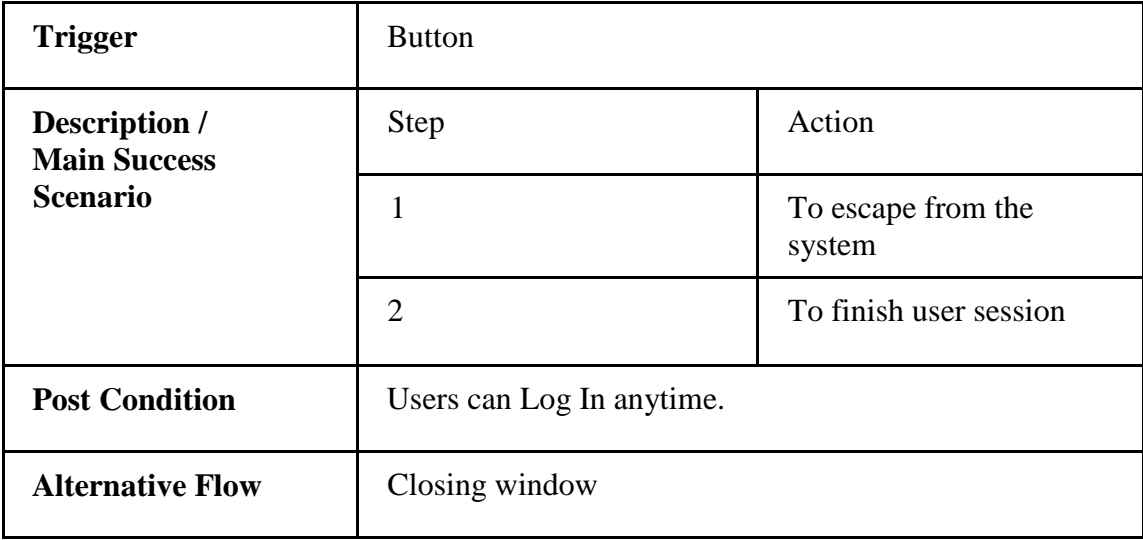

## **3.2 Activity Diagram**

## **3.2.1 Activity Diagram (Search info):**

Here we can see that the activity diagram of search info.

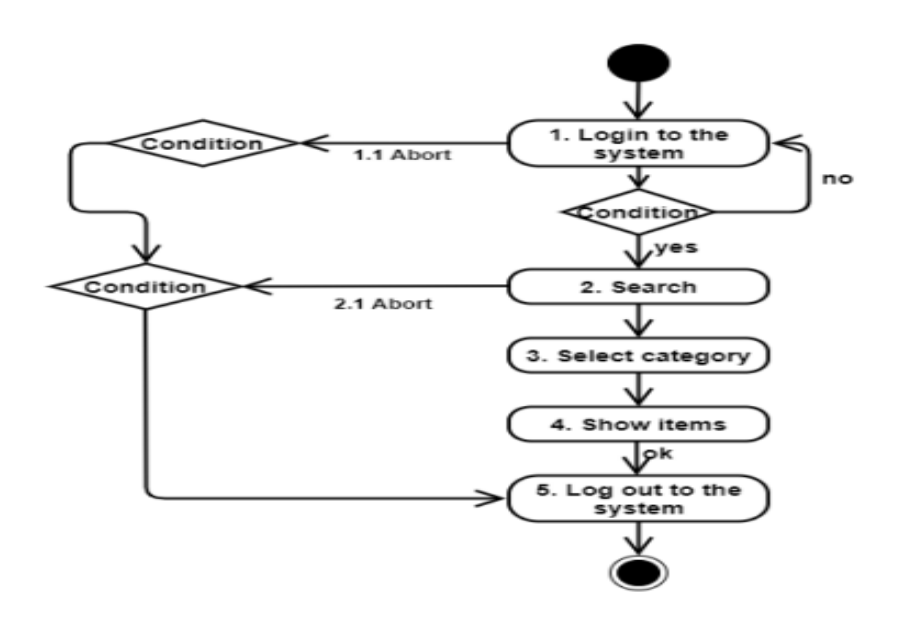

**Figure 3: Search Info**

## **3.2.2 Activity Diagram (Add to cart):**

Here we can see that the activity diagram of search info. Customer have to login in first and choose an item. Then they will add that selected item in cart. There they can see the item amount and can see the payment option.

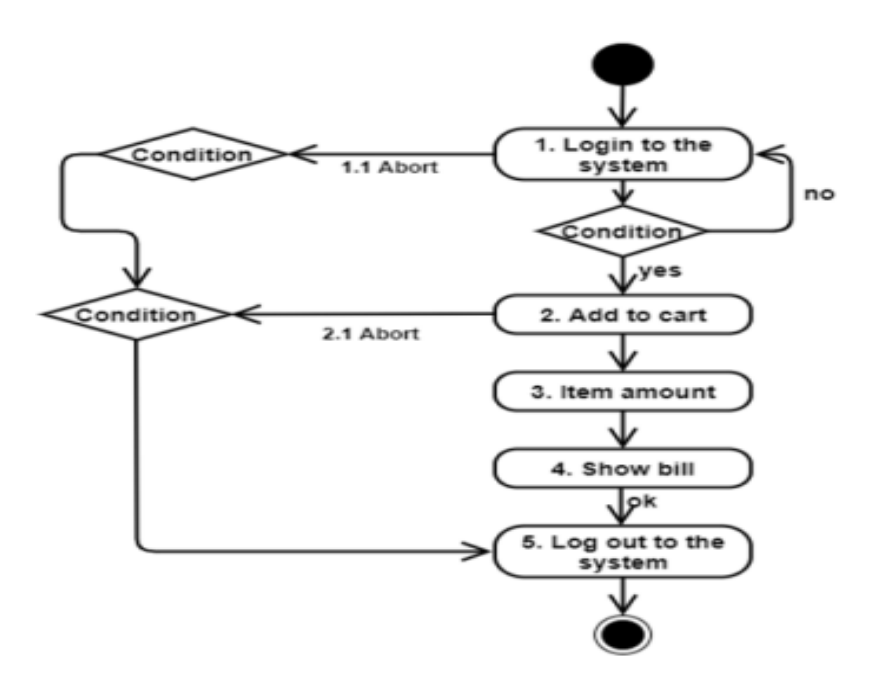

**Figure 4: Add to Cart**

### **3.2.3 Activity Diagram (Payment):**

Here we show that how user can pay for their item.

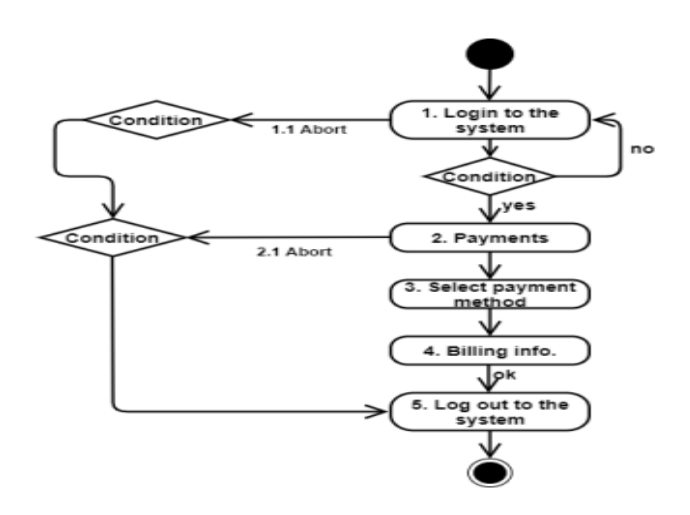

**Figure 5: Payment Diagram**

# **CHAPTER 4 SYSTEM TESTING**

## **4.1 Feature Testing**

Feature testing is considered to add or modify the new functionality to the existing system. Every feature and functionality have different characteristics. Those are designed to make the web application more useful, reliable, and effective, and secure.

## **4.1.1 Features to be tested**

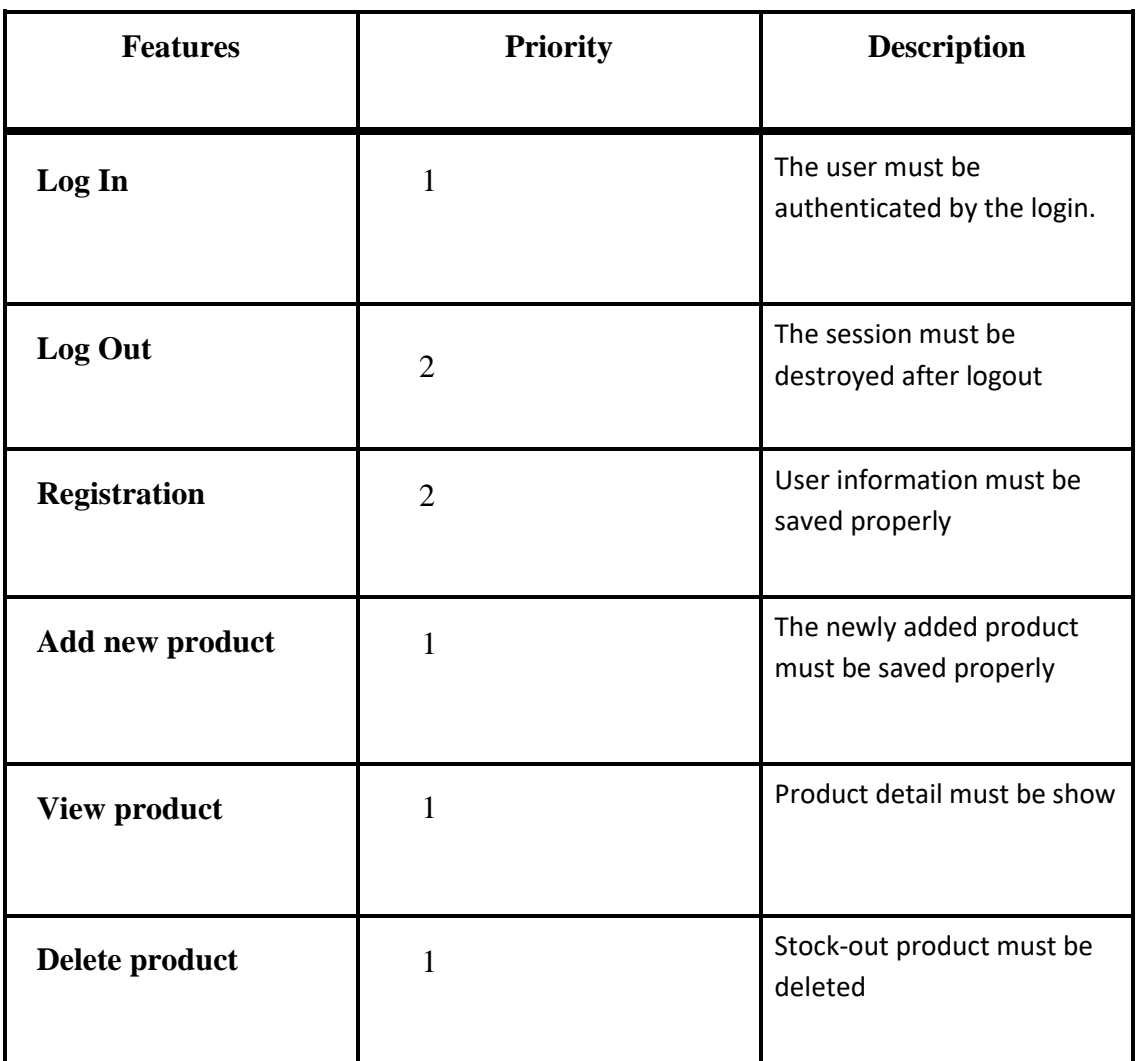

### **Table 25: Features to be tested**

## **4.2 Testing Strategies**

## **4.2.1 Test Approach**

I have used two different types of testing to ensure the quality of my system. I focused on functional testing and structural testing mainly.

- Black Box Testing (also called functional testing) is testing that ignores the internal mechanism of a system or component and focuses solely on the outputs generated in response to selected inputs and execution conditions.
- White-box testing (also called structural testing and glass box testing) is testing that takes into account the internal mechanism of a system or component.

## **4.2.2 Pass/Fail Criteria**

We set some pass or fail criteria for unit testing. I prepare the pass / fail criteria based on which input data are worked and which are not working. Data that are worked well is considered as pass criteria. In addition, the rest of the input data is considered a failure criterion. There are some pass / fail criteria below:

- System crash is considered a failure case.
- If any criteria pass 100% of testing, then it is considered as pass criteria only.
- Which data can't be displayed to the system properly, then it is also to be considered as

fail criteria.

| Table 20. Testing schedule table |                         |  |
|----------------------------------|-------------------------|--|
| <b>Test Phase</b>                | <b>Time</b>             |  |
| <b>Testing plan create</b>       | 1 week                  |  |
| <b>Unit testing</b>              | During development time |  |
| <b>Component test</b>            | During development time |  |
| <b>Integration testing</b>       | 1 week                  |  |
| <b>Testing user interfaces</b>   | 1 week                  |  |
| <b>Load testing</b>              | 1 week                  |  |
| <b>Performance testing</b>       | 1 week                  |  |
| <b>Accessibility testing</b>     | 1 week                  |  |

**Table 26: Testing schedule table**

## **4.2.4 Testing Environment**

Testing environment means to prepare the environment with hardware and software so that tester can be able to execute test cases as required. Besides hardware and software usage, network configuration is also needed to execute test plans. For the testing environment, I used some key areas. Given below:

- Test data
- Webserver

- Database server
- Front-end running environment
- Back end running environment
- Network
- Browser
- System and application

### **4.2.5 Test Cases**

Test case means some rules and regulations or conditions by which it can be determined whether a system can be able to perform better under test cases properly. We know, every system has a chance to have some fault or break holes. This is a very common scenario in the software development process. Moreover, those issues are solved usually by software testing approaches. Nevertheless, if we do not pay heed to those issues, then the full system development might be failed. So proper testing is necessary for the development process.

## **CHAPTER 5: USER MANUAL**

## **5.1 Sign Up**

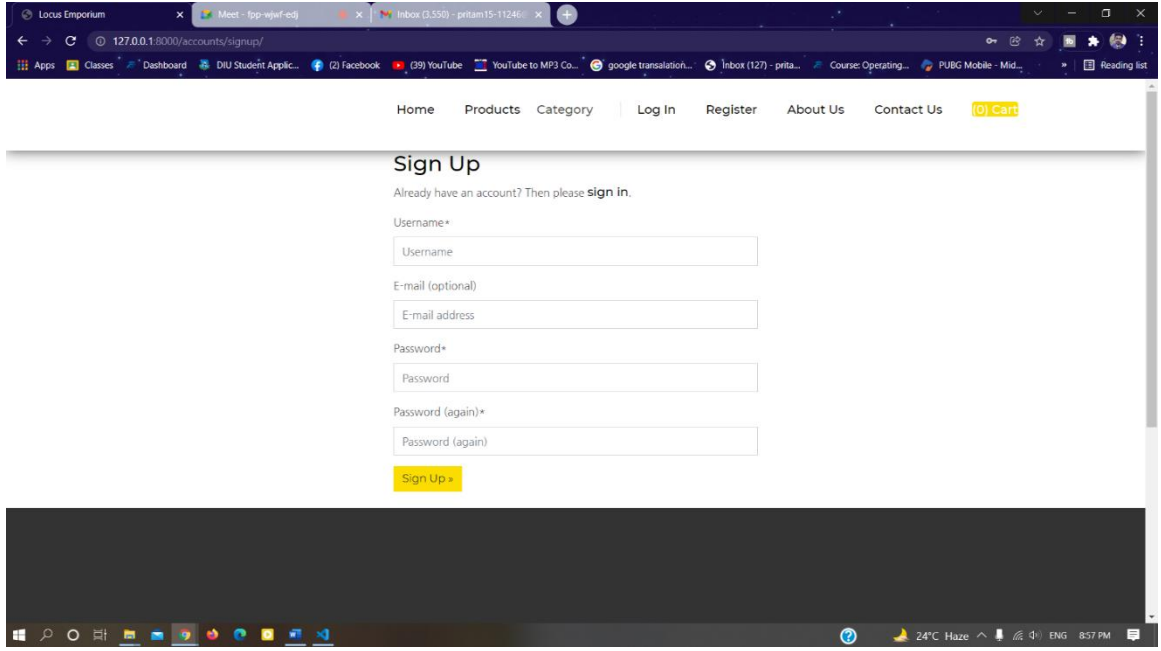

**Figure 6: Sign Up**

## **5.2 Log In**

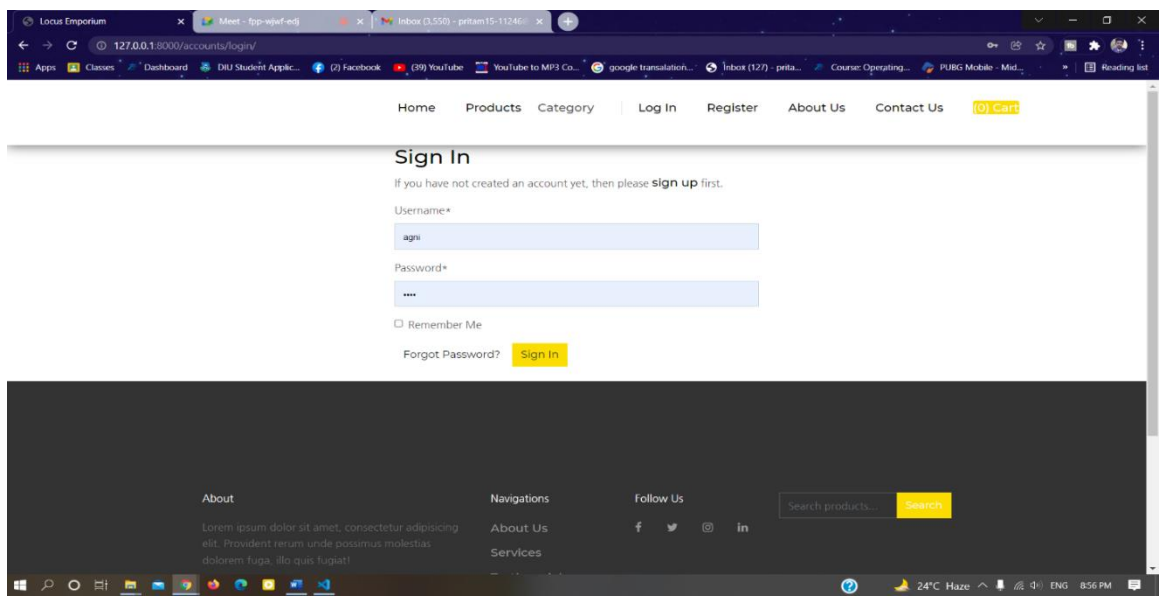

**Figure 7: Log In**

## **5.3 Home**

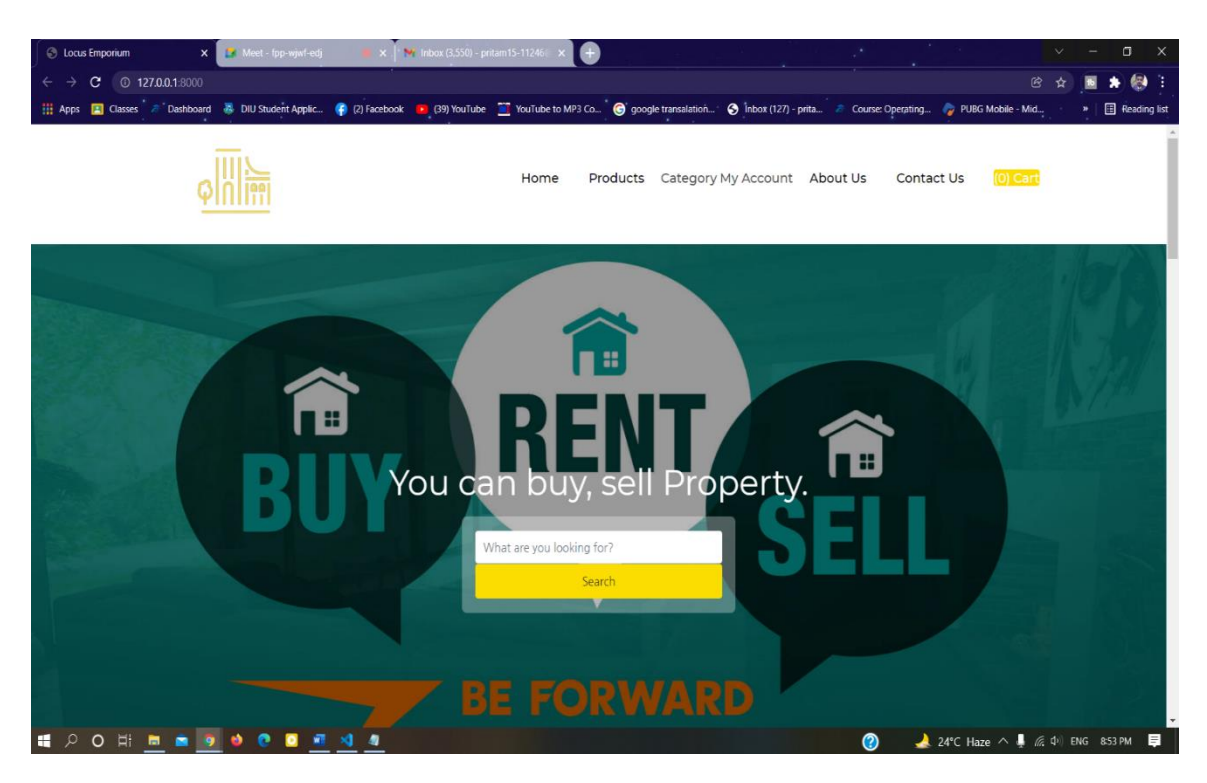

**Figure 8: Home**

## **5.4 Category**

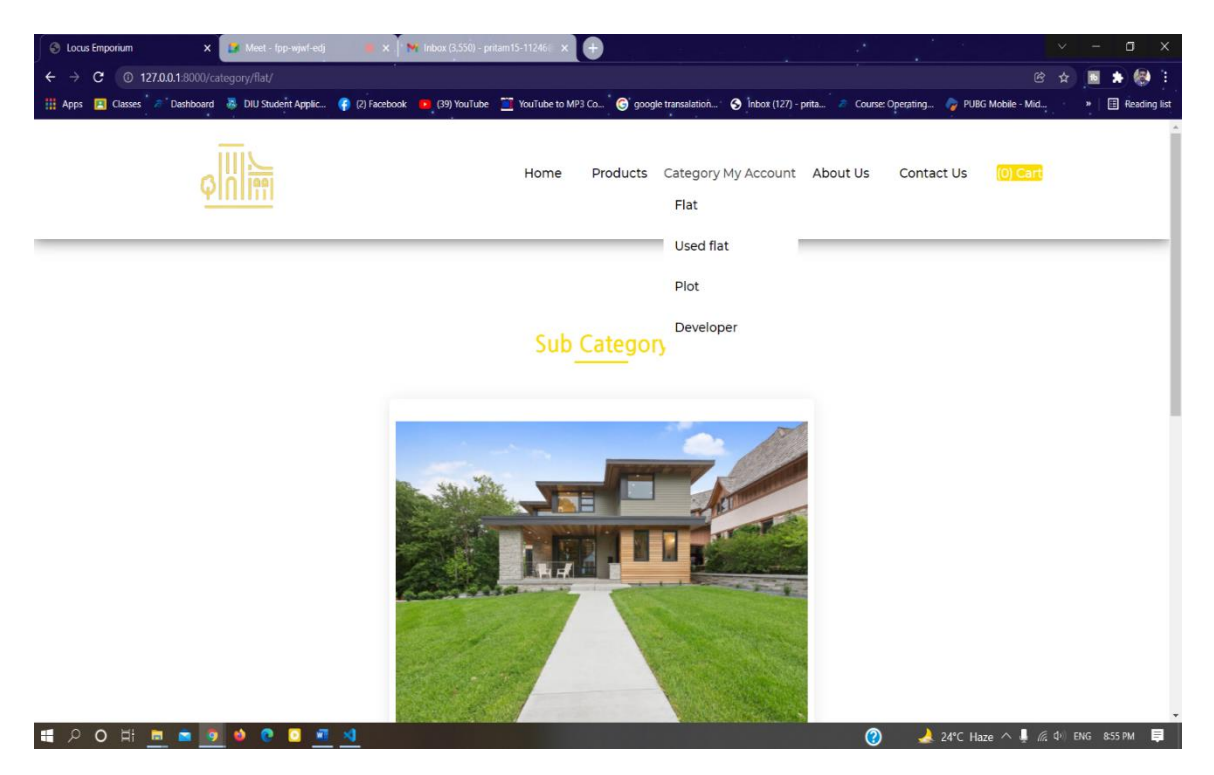

**Figure 9: Category**

## **5.5 Items**

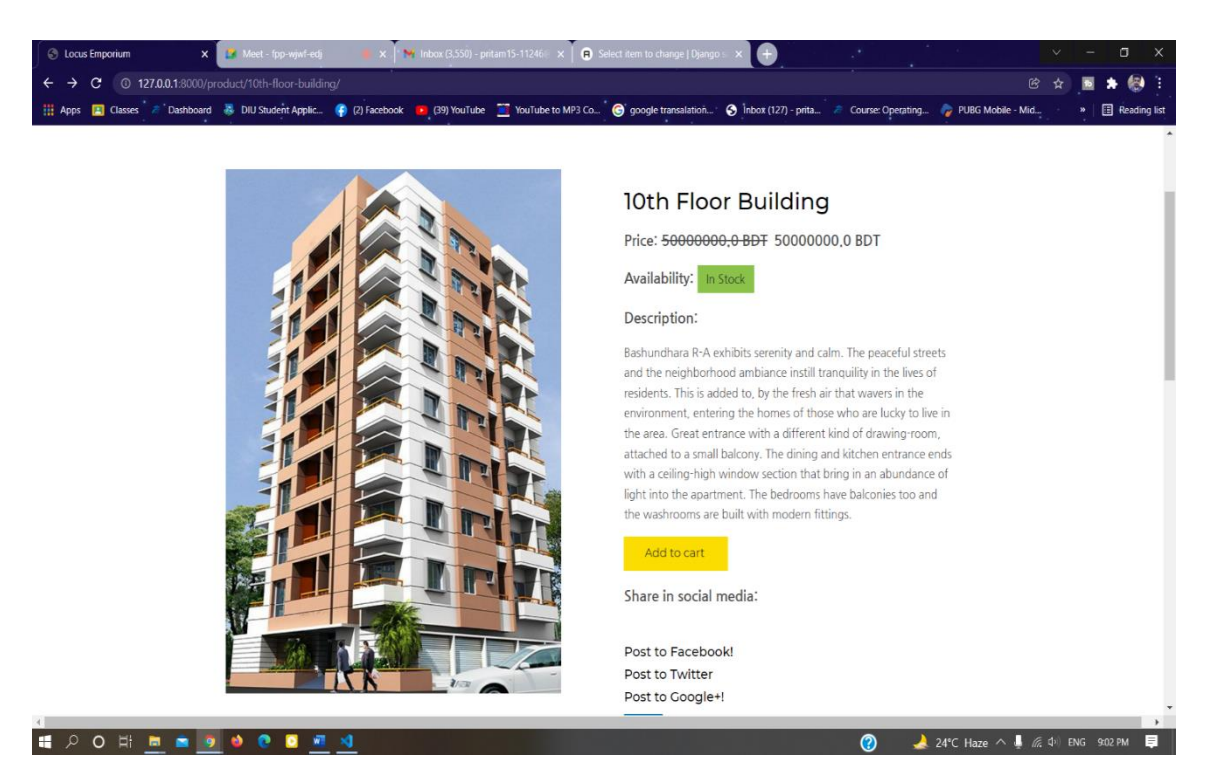

**Figure 10: Items**

## **5.6 Admin**

| <b>S</b> Locus Emporium                             | x   Meet - fpp-wjwf-edj                                                                                                    | x   M Inbox (3,550) - pritam15-11246<br>Site administration   Django site X | ⊛                           |                                                           | $\times$<br>σ                |
|-----------------------------------------------------|----------------------------------------------------------------------------------------------------|-----------------------------------------------------------------------------|-----------------------------|-----------------------------------------------------------|------------------------------|
|                                                     |                                                                                                    |                                                                             |                             |                                                           | 69 3<br>2 ☆                  |
|                                                     | : Apps ■ Classes A Dashboard - B DIU Student Applic ● (2) Facebook - 3 (39) YouTube to MP3 Co ● google transalation ● Inbox (127) - prita A Course Operating ● PUBG Mobile - Mid |                                                                             |                             |                                                           | Reading list                 |
| <b>D</b> Diango administration                      | $\equiv$                                                                                                    |                                                                             |                             |                                                           | $\mathbf{S}$                 |
| <b>O</b> agni                                       | Dashboard                                                                                                    |                                                                             |                             |                                                           | <b>Ca</b> Home / Dashboard   |
| <b>Pe</b> Dashboard                                 | Accounts                                                                                                    | Core                                                                        |                             | Recent actions                                            |                              |
| Accounts                                            | Email addresses                                                                                                    | Addresses<br>Add<br>Change                                                  | Add Change                  | O.<br><b>DEVELOPING</b><br><b>BUILDING</b>                | @ 4 days, 4 hours ago        |
| <b>Email addresses</b>                              |                                                                                                    | Categorys                                                                   | Add Change                  |                                                           | Added "DEVELOPING BUILDING". |
| Authentication and Authorization<br><b>操</b> Groups | Authentication and Authorization                                                                                                    | Coupons                                                                     | Add Change                  | 6<br><b>UNDER</b><br><b>DEVELOPE</b>                      | @ 4 days, 4 hours ago        |
| <u>L</u> Users                                      | <b>Groups</b>                                                                                                    | Items<br>Add Change                                                         | Add Change                  | Added "UNDER DEVELOPE".                                   |                              |
| Core                                                | <b>Users</b>                                                                                                    | <b>Newsletters</b><br>Add Change<br><b>Order items</b>                      | Add<br>Change<br>Add Change | agni                                                      | @ 4 days, 4 hours ago        |
| Addresses                                           |                                                                                                    | Orders                                                                      | Add Change                  | ø<br>Egulai                                               | @ 4 days, 4 hours ago        |
| Categorys                                           |                                                                                                    | Paymentfrombkashs                                                           | Add Change                  | Changed Title.                                            |                              |
| Coupons<br>tems                                     |                                                                                                    | Payments                                                                    | Add Change                  | Э<br><b>Plot place</b>                                    | @ 4 days, 5 hours ago        |
| Newsletters                                         |                                                                                                    | <b>Profiles</b>                                                             | Add Change                  | Added "Plot place".                                       |                              |
| Order items                                         |                                                                                                    | Refunds                                                                     | Add Change                  |                                                           |                              |
| <b>O</b> Orders                                     |                                                                                                    | Shops                                                                       | Add Change                  | Э<br><b>PLOT FOR</b><br><b>BUILDING</b>                   | @ 4 days, 5 hours ago        |
|                                                     |                                                                                                    | Subcategorys                                                                | Add Change                  | Added "PLOT FOR BUILDING".                                |                              |
| Paymentfrombkashs                                   |                                                                                                    | <b>Websites</b>                                                             | Add Change                  | о                                                         |                              |
| Payments<br>EPO E E PO O O                          | 图 网                                                                                                    |                                                                             | $\circledcirc$              | $24^{\circ}$ C Haze $\sim$ $\blacksquare$ @ 40 ENG 900 PM | $\blacksquare$               |

**Figure 11: Admin**

## **CHAPTER 6**

## **CONCLUSION**

### **6.1 Project Summary**

"Locus Emporium" is a web-based buy-selling platform. When a user enters into this system through URL, he will be able to see the list of products. Then user can choose product for him and can order. To order a product, the user must be logged in with his username & password. After that, he/she can view the product. On the other hand, the admin, after log in, can add a product with a new name, description & price as an attachment. Here he can also view his every product, users & delete any product at any time. After deleting a product, the admin will be notified that one product is delated. Users will also get notifications about product, delivery. I have completed this project from planning to development within a tight period and completed the system ready to use. This system should be updated regularly as the project progress.

### **6.2 Limitations**

As we were at the entrance level of development, we cannot fulfill my system with all useable features. In our project, there are some limitations. That is:

- There are many features still available to add to this system,
- Which will make the system a full e-commerce platform.

It is only now a web-based system application, no mobile application or desktop application is not developed yet.

### **6.3 Obstacles and Achievements**

The way we passed through to develop this system was full of challenges, too many obstacles we overcome to come to end. Perhaps, challenges allow us to prove ourselves. Obstacles, challenges, and overcoming challenges & obstacles achievements draw a path to success. When we started this project, we have also faced many challenges & obstacles. In my project, we are using python that is a very new language to me. When we started

this, we got some problems coping with the new languages. We got some problems with basic CRUD operations. We got some problem connecting databases and the local server. After 4 months of hard work, we overcome all of these problems and now my system successfully developed. All of my system's components work perfectly. If the user feels easy to use this system, this will be the biggest achievement for me.

## **6.4 Future Scope**

Concisely, it can be summarized that the future scope of the project circles around maintaining information regarding:

- A mobile application can be developed with more advanced features for this system.
- A desktop application can be developed for this system.
- The system can be host on an online server to make it accessible worldwide. Create a more powerful database structure to reduce the overload of the database queries.
- Integrate multiple load balancers to distribute the load of the system.
- Integrate the backup mechanism to keep the backup of the database regularly, which will reduce risk.

## **REFERENCE**

[1] Baryla, E., Zumpano, L., Elder, H., 2000. An investigation of buyer search in the residential real estate market under different market conditions. The Journal of Real Estate Research 20(1/2), 75-91. [last accessed on 04-11-2021]

[2] Baryla, E., Zumpano, L., 1995. Buyer search duration in the residential real estate market:

The role of the real estate agent. The Journal of Real Estate Research 10 (1), 1-13. [last accessed on 10-11-2021]

[3] Bruner, G., Kumar, A., 2005. Explaining consumer acceptance of handheld internet devices.

Journal of Business Research 58 (5), 553-558. [last accessed on 01-11-2021]

[4] Chen, L., Gillenson, M., Sherrell, D., 2002. Enticing online consumers: An extended

technology acceptance model. Information and Management 39 (8), 705-719. [last accessed on 15-11-2021]

[5] Clark, W.A.V., Smith, T.R., 1982. Housing market search behavior and expected utility theory: The process of search. Environment and Planning 14, 717-737.

[6] Davis, F., 1989. Perceived usefulness, perceived ease of use, and user acceptance of information technology. MIS Quarterly 13 (3), 319-340.

[7] Findsen, A., 2005. Buying a first home: Generation X in the Auckland housing market. Thesis for Master of Arts in Geography, The University of Auckland.

[8] Fishbein, M., Ajzen, I., 1975. Belief, attitude, intention and behavior: An introduction to

theory and research. Reading: Addison-Wesley.

[9] Ford, J., Rutherford, R., Yavas, A., 2005. The effects of internet on marketing residential real

estate. Journal of Housing Economics 14 (2), 92-108.

[10] Nichols. M. 2007. "E-learning in context"

[11] Cope, Bill and Mary Kalanitzi's. 2015. "Assessment and Pedagogy in the Era of Machine Mediated Learning."

[12] FAO Trust Fund Project GCP/GLO/279/GER. 2011. "E-commerce methodologies: A guide for designing and developing e-learning product"

[13] Flipgrid, Available at<https://info.flipgrid.com/> [last accessed on 10-01-2021]

[14] Django, Available at<https://www.djangoproject.com/> [last accessed on 10-01-2021]

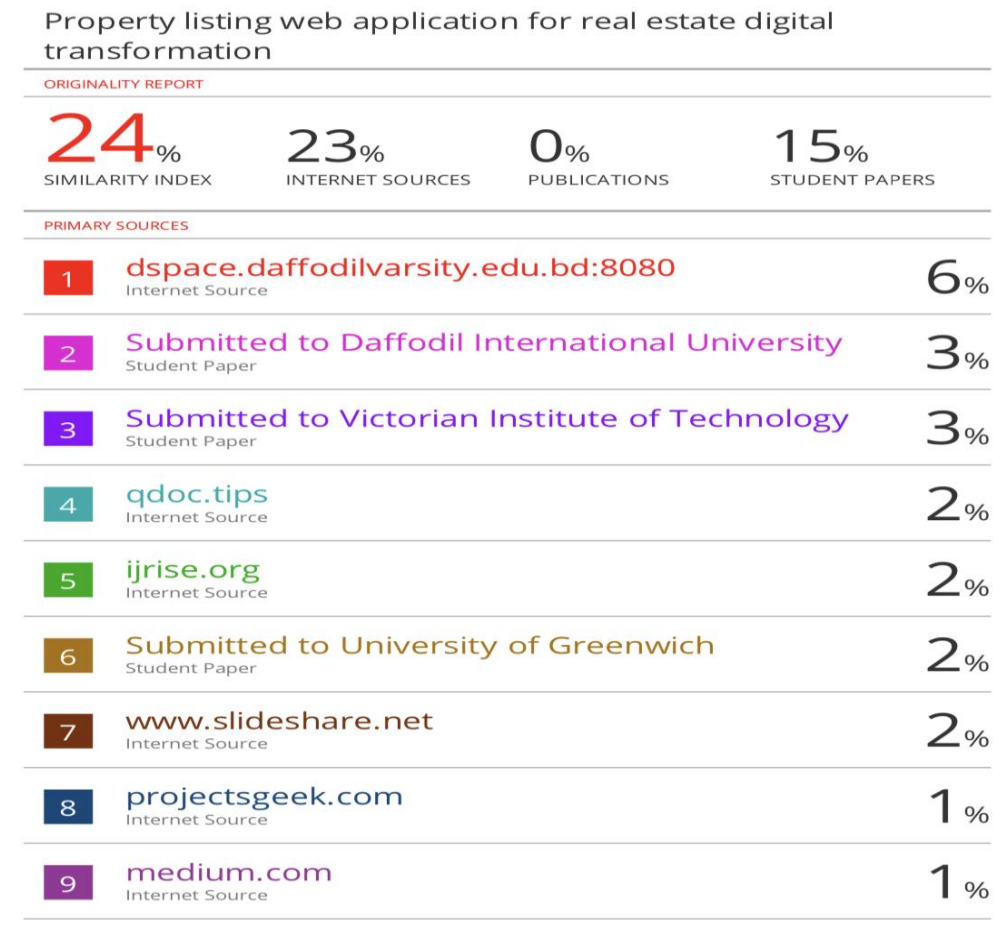

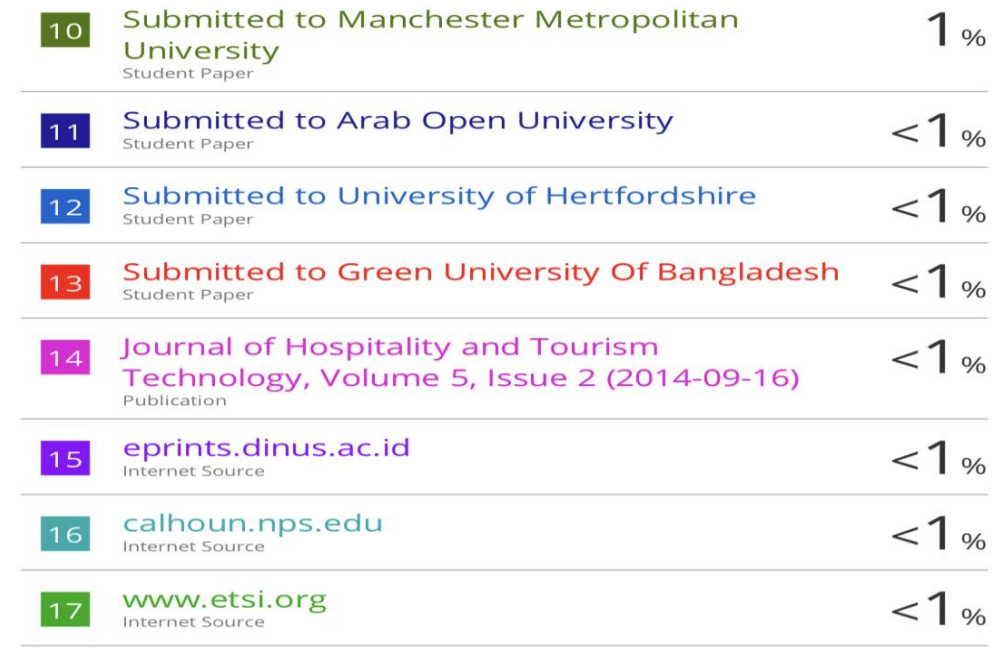